# H. BSC Online Session for EBSCO Discovery Service and EBSCOhost Databases Training

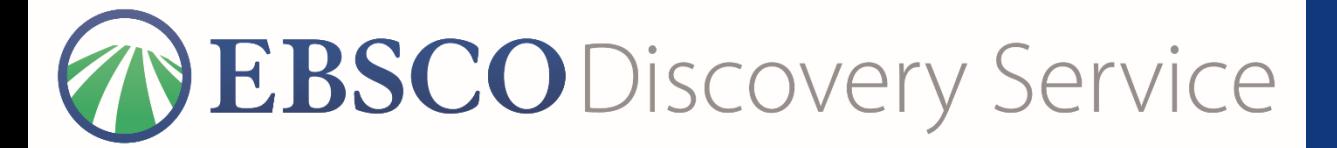

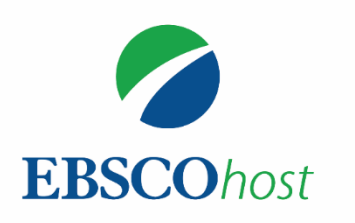

### **Friday, November 5, 2021. National Graduate Institute for Policy Studies Library**

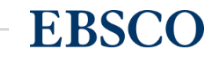

# **Handout**

**@EBSCO** Discovery Service

The Enterprise Research Platforn

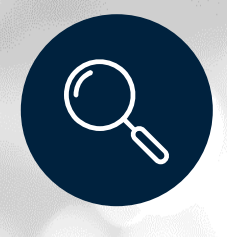

EDS provides a single search box to explore your company's information resources and internal repositories

EDS provides easy access to books, journals, articles, and more.

#### **EDS Makes Research Easy**

- Direct Access to Full Text
- · Sophisticated Search
- · Intuitive Interface
- · Relevant Content

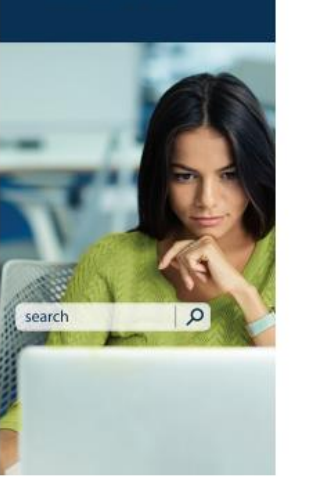

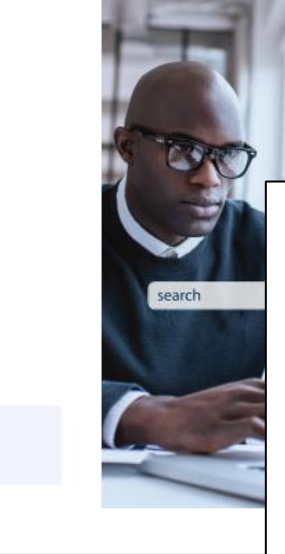

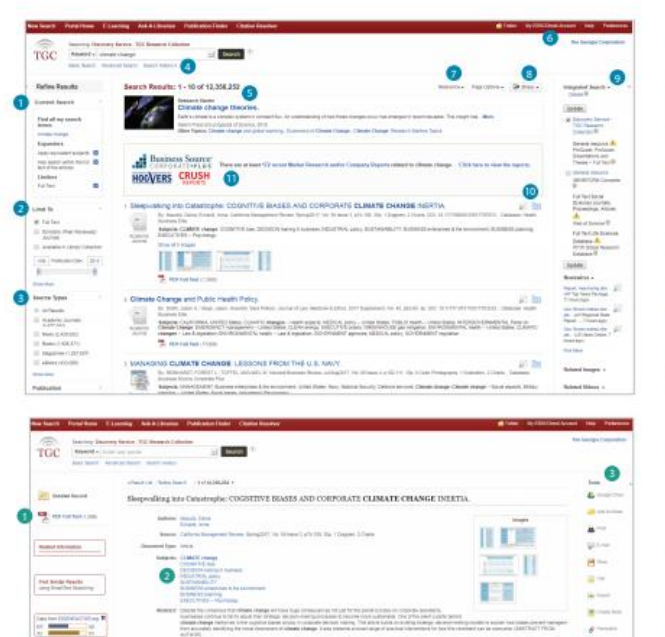

ивищение). Може и по отниму и самости вторителя булка для во повестому тогло книге отвечения и пользу.<br>Вольские респосок - (наших увертную розу отними и углоси используем состоин уве - (на выборат пы во оборую.<br>Об место с

#### Features & Functionality At-A-Glance

- Current Search Criteria: Quickly view your current o search selections and update your search results by removing selected items.
- Limiters: Refine a search without navigating away from the results page.
- $\bullet$ Filters: Filter search results by type of resource, related subjects, publisher or publication and more. Search History: View and combine past search terms
- ര and set up alerts to be notified of new articles. Research Starters: Available for the most popular
- topics, Research Starters provides quick access to an overview article and links users to related information and detailed bibliographies.
- Create a My EBSCOhost Account: Create a personal<br>account to store your favorite articles to a personal folder, and set your user preferences.
- Sort Results: Sort results by relevance, date, author or source.
- Share: View alerting, linking and bookmarking options from this menu.
- Related Images: Preview thumbnail images from  $\bullet$ full-text articles and EBSCO's Image Collection.
- (i) Preview and Add to Folder: Click on icons to preview
- or add a record to your folder without leaving the results page.
- Market / Company Reports: Gain a broader approach on a subject through market and company reports (pending subscription).

#### Viewing the Detailed Record

- Full Text Links: The complete article is available in HTML, PDF or both. When full text is not available an option to check your library's collection may appear.
- Subject Terms: Click a subject term for a new list<br>of results.
- Tools Menu: The tools menu allows you to print, € email, save, cite or export a single result.

# **Handout**

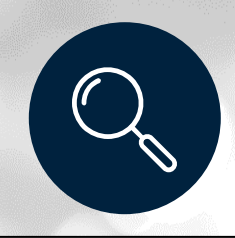

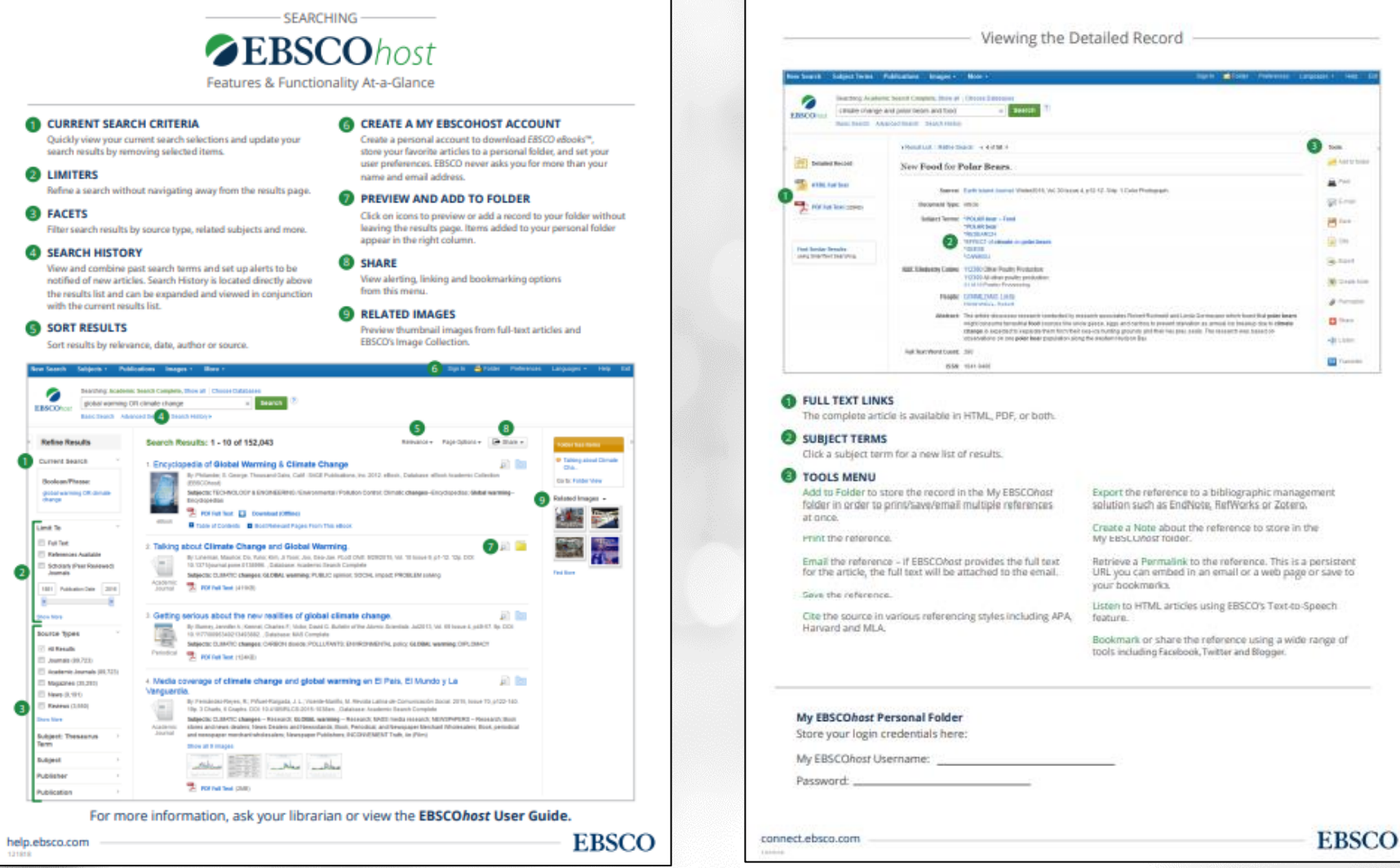

# **Handout**

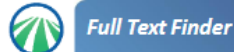

#### E-Journal/E-Book Search: User's Guide

Using E-Journal/E-Book search, you can search for information in or browse GRIPS electronic resources (e-journals, databases, e-books).

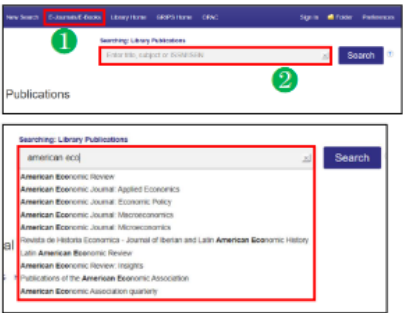

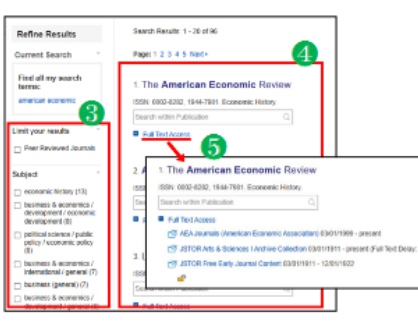

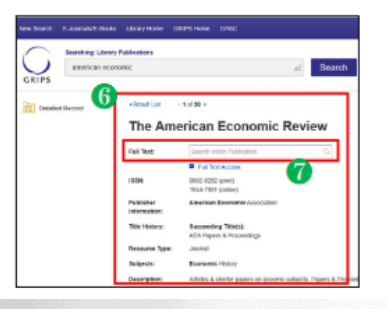

#### Search screen<sup>®</sup>

**O** E-Journals/E-Books tab To search E-Journals/E-Books, click the E-Journals/E-Books tab at the top of the search screen.

**@Search box** Enter your search term(s), e.g.<br>keyword, author, subject, ISSN/ISBN.

#### [Responsive auto-complete feature]

Searching by publication title is easy with the responsive auto-complete feature, which displays titles containing your search terms as you type. When the specific title you are looking for<br>appears in the list, simply click the publication name to run the search.

#### Search results screen<sup>®</sup>

#### Refine your search

You can narrow your results by limiting parameters such as Publisher and<br>Resource Type.

#### <sup>4</sup> Results display

Click a publication title to view a detailed record of your search results.

#### **O** Full text access

By clicking the Full Text Access link, you can view all of the resources where you can view full text versions of the title you are searching for. Click on the links to go directly to vendor or publisher sites.

#### **ODetailed record screenO**

**8** Detailed Record You can view detailed information about each publication, including title, publisher<br>and subject, and follow links to full text.

<sup>0</sup> Searching within a publication

When a "Search within a<br>publication" field is available, you<br>can search the full-text version of that publication.

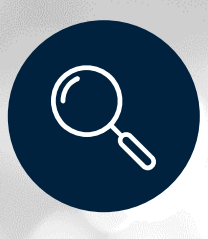

# **Training Agenda**

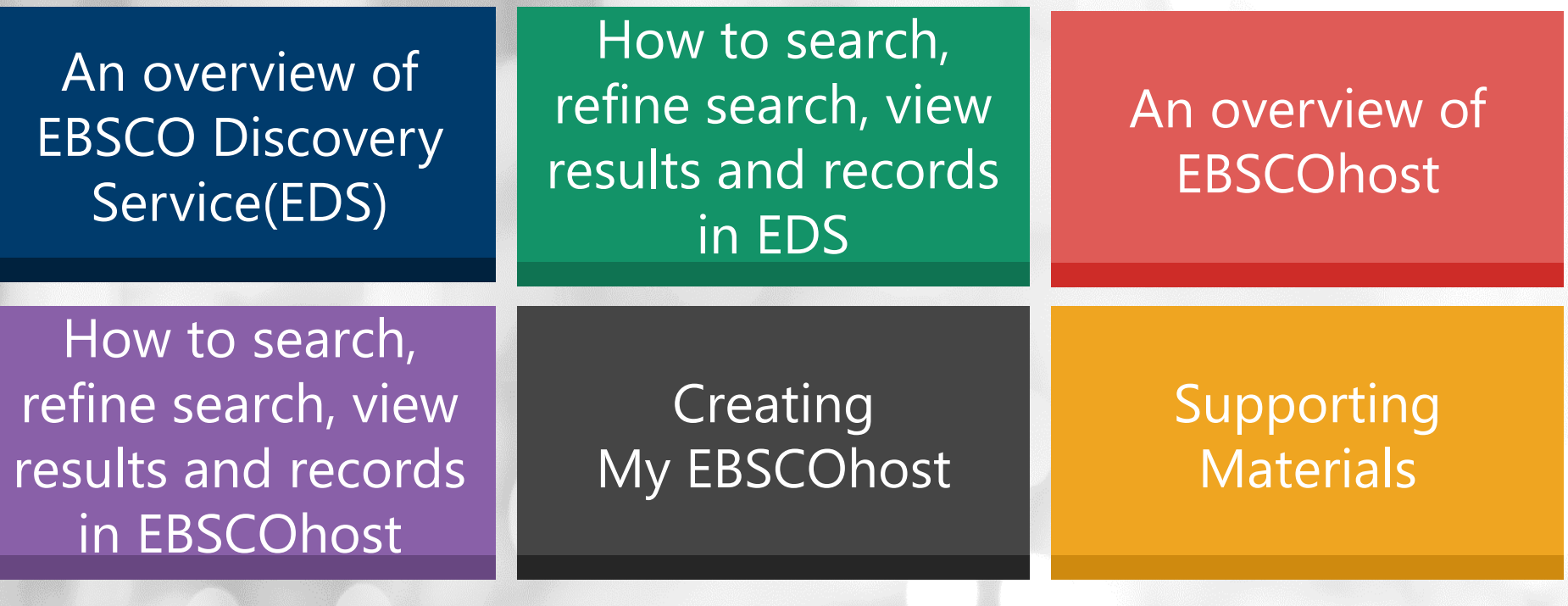

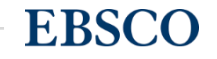

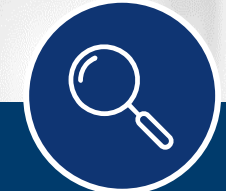

# An overview of EBSCO Discovery Service(EDS)

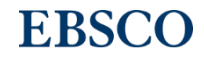

What is EBSCO Discovery Service(EDS)? **— all-inclusive search solution that makes** in-depth research easy.

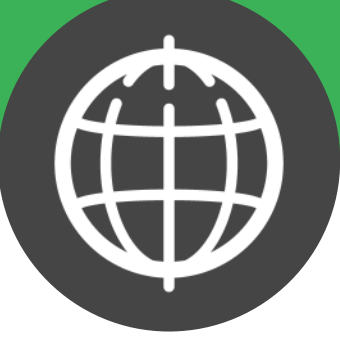

- EBSCO Discovery Service (EDS) provides you with access to various research resources via a single entry point. Features and functionality include:
- Sophisticated Search Rich metadata and superior relevance ranking technology
- Direct Access to Full Text One-click access directly through the results list
- Intuitive Interface Features and technology built on user research

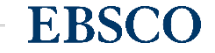

### How to access- go to library website (on campus)

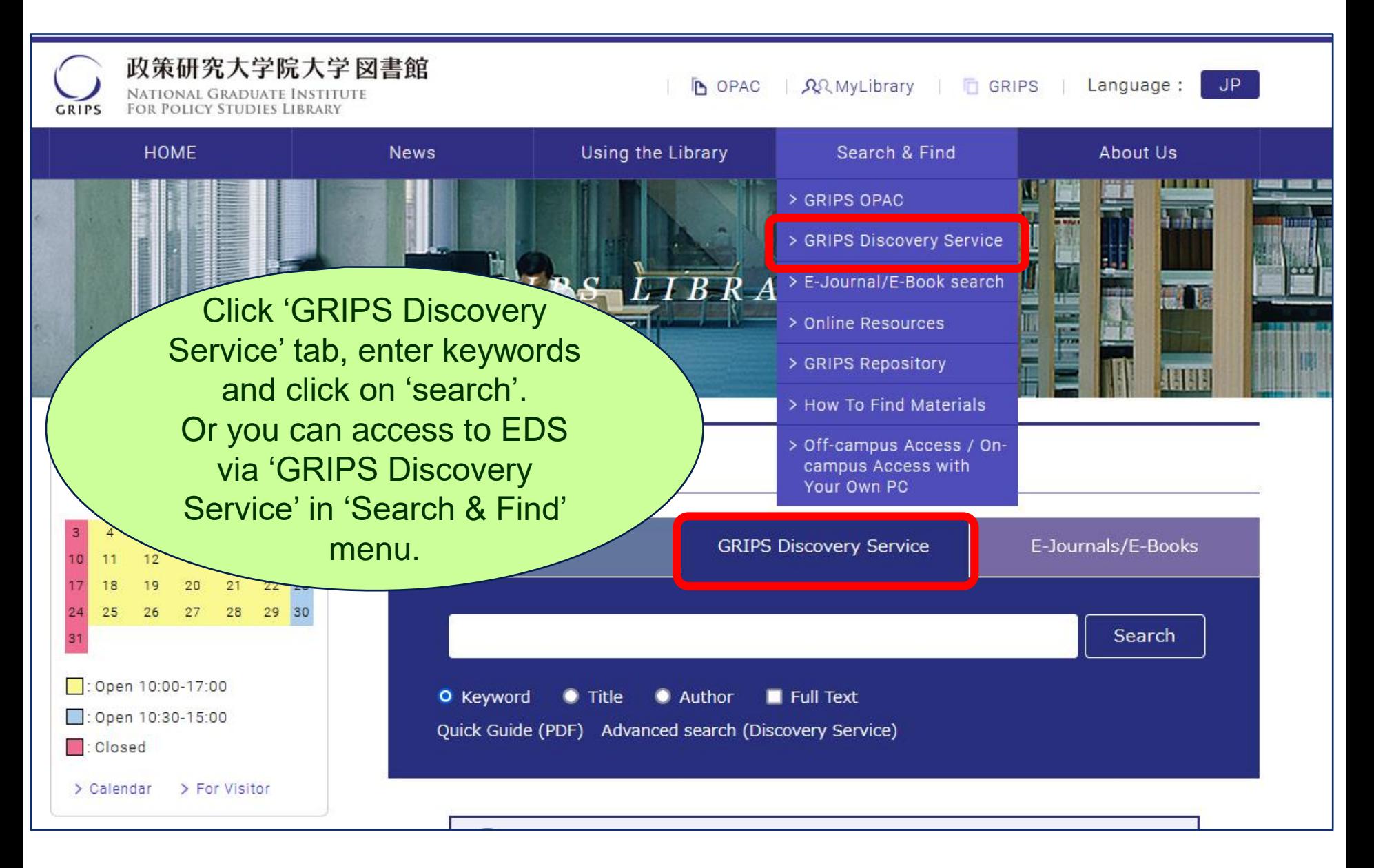

### Off-Campus Access via EZproxy

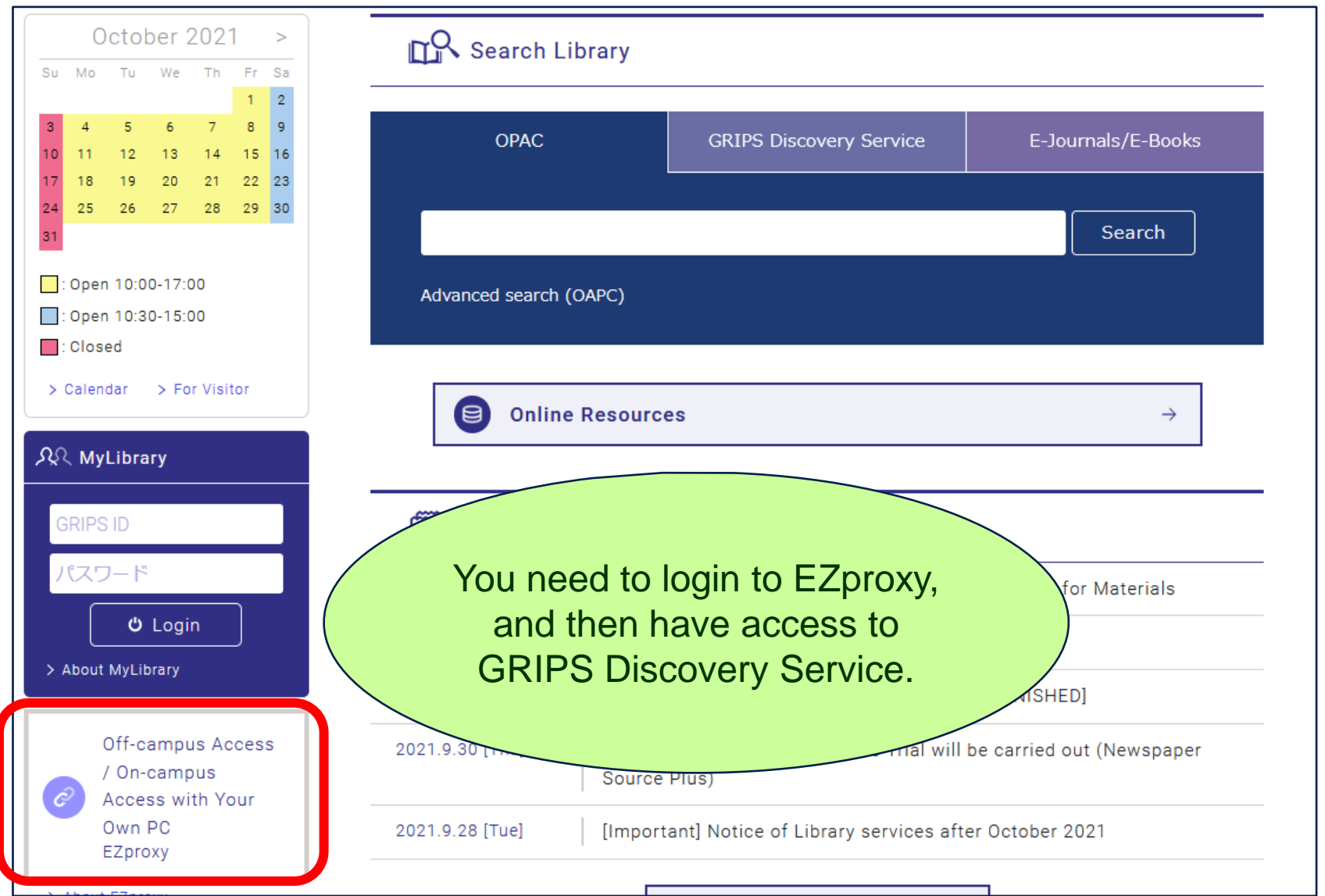

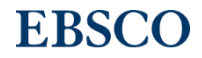

### Off-Campus Access via EZproxy

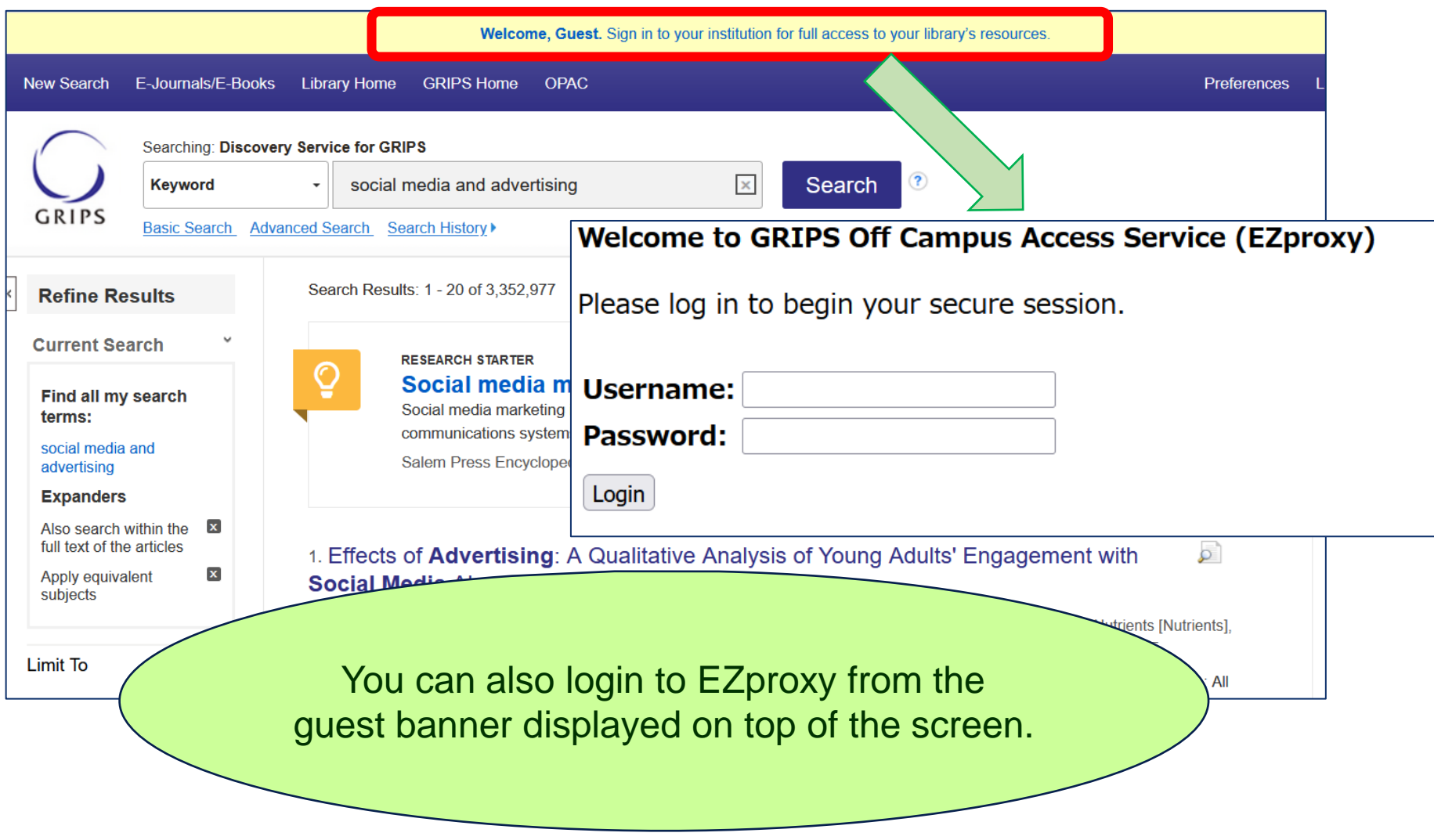

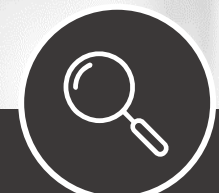

# How to search, refine search, view results and records in EDS

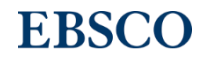

# - Basic Search -

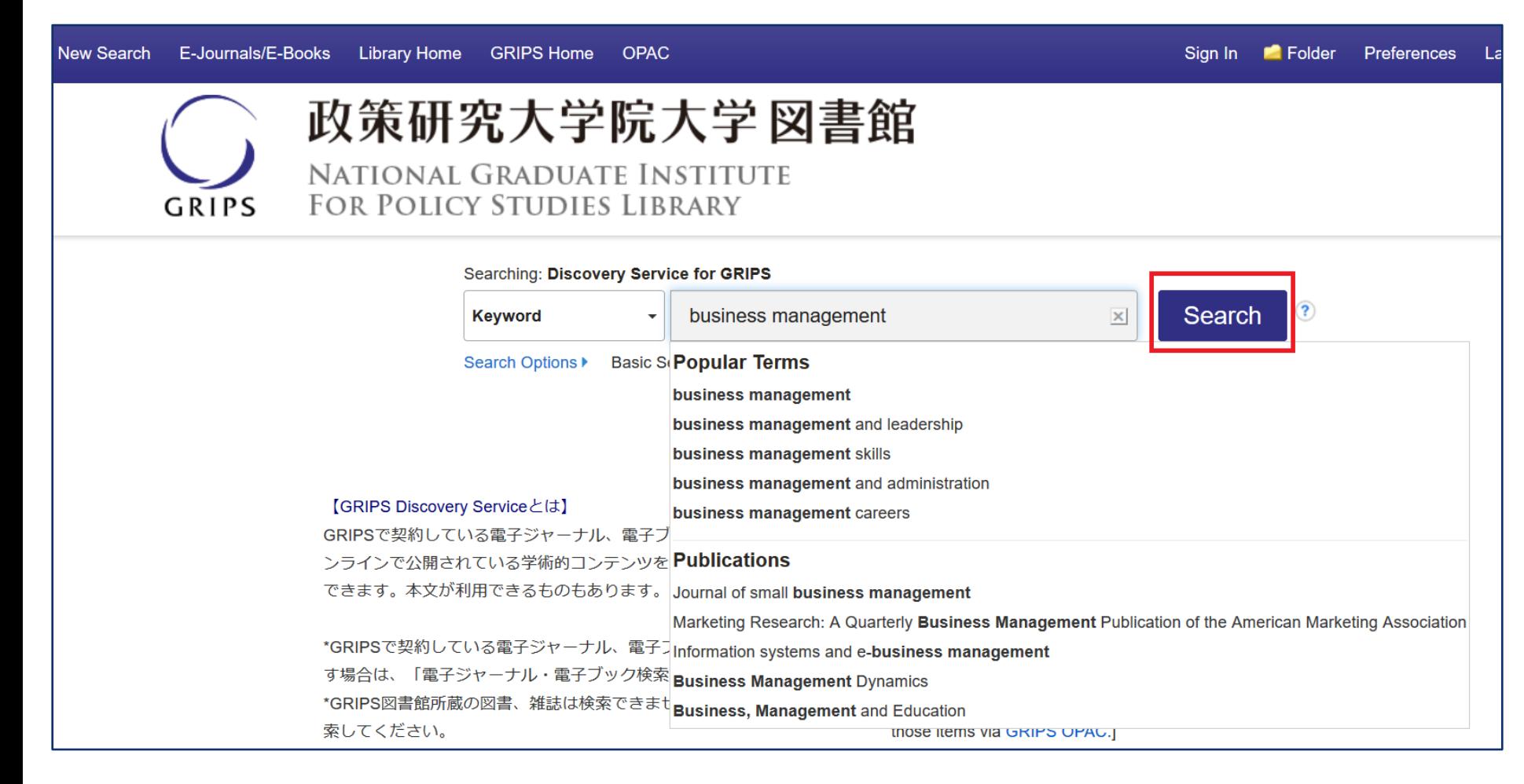

Enter your search terms and the responsive auto-complete will appear with popular customer search terms as well as Publications (e-journals and ebooks) found in your library's holdings, choose from this selection or click the **Search** button.

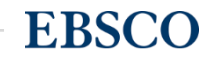

# - Advanced Search -

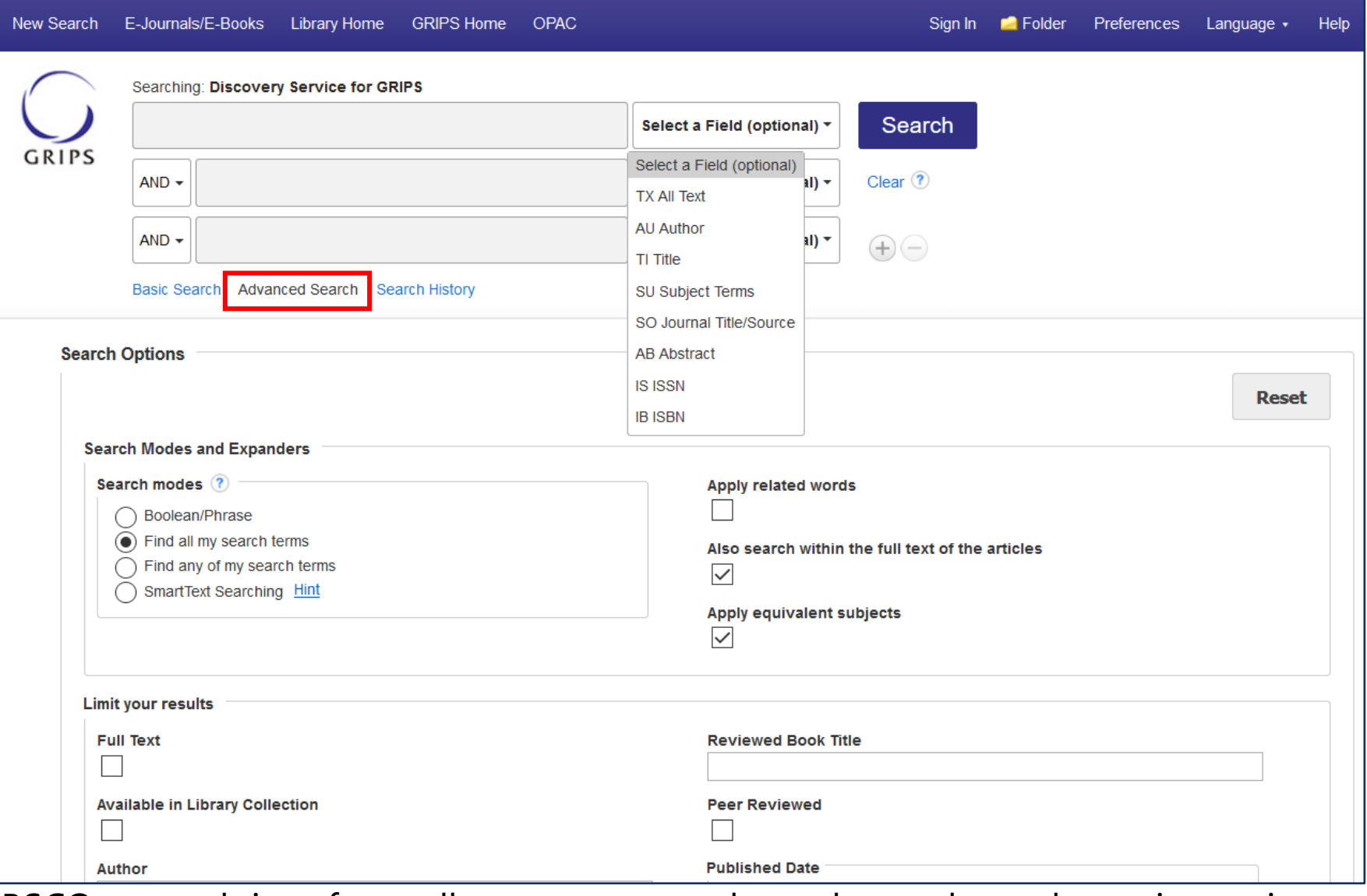

EBSCO research interfaces allow users to conduct advanced searches using various search options, which assist you in creating a more targeted search.

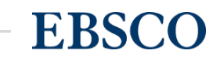

# - Result list -

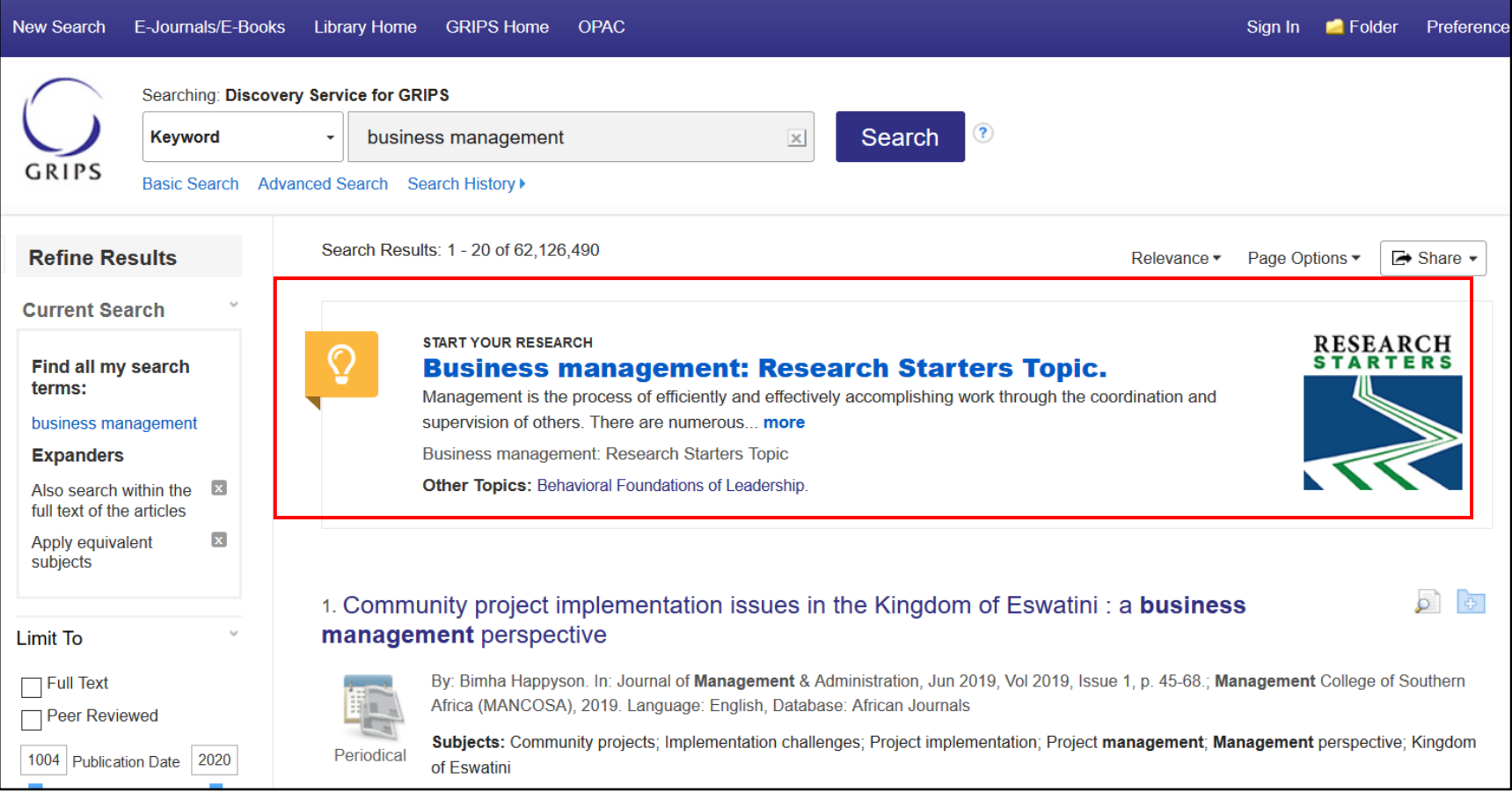

If a **Research Starter** is available for your search term, it will appear at the top of the search results list. Designed to enhance the research experience, Research Starters include links to relevant articles, images, videos, and audio clips. The content is curated from a variety of high quality sources including Salem Press, Encyclopedia Britannica, and others.

Simply click the '**More'** link for a topic overview.

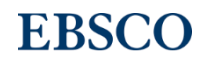

# - Result list -

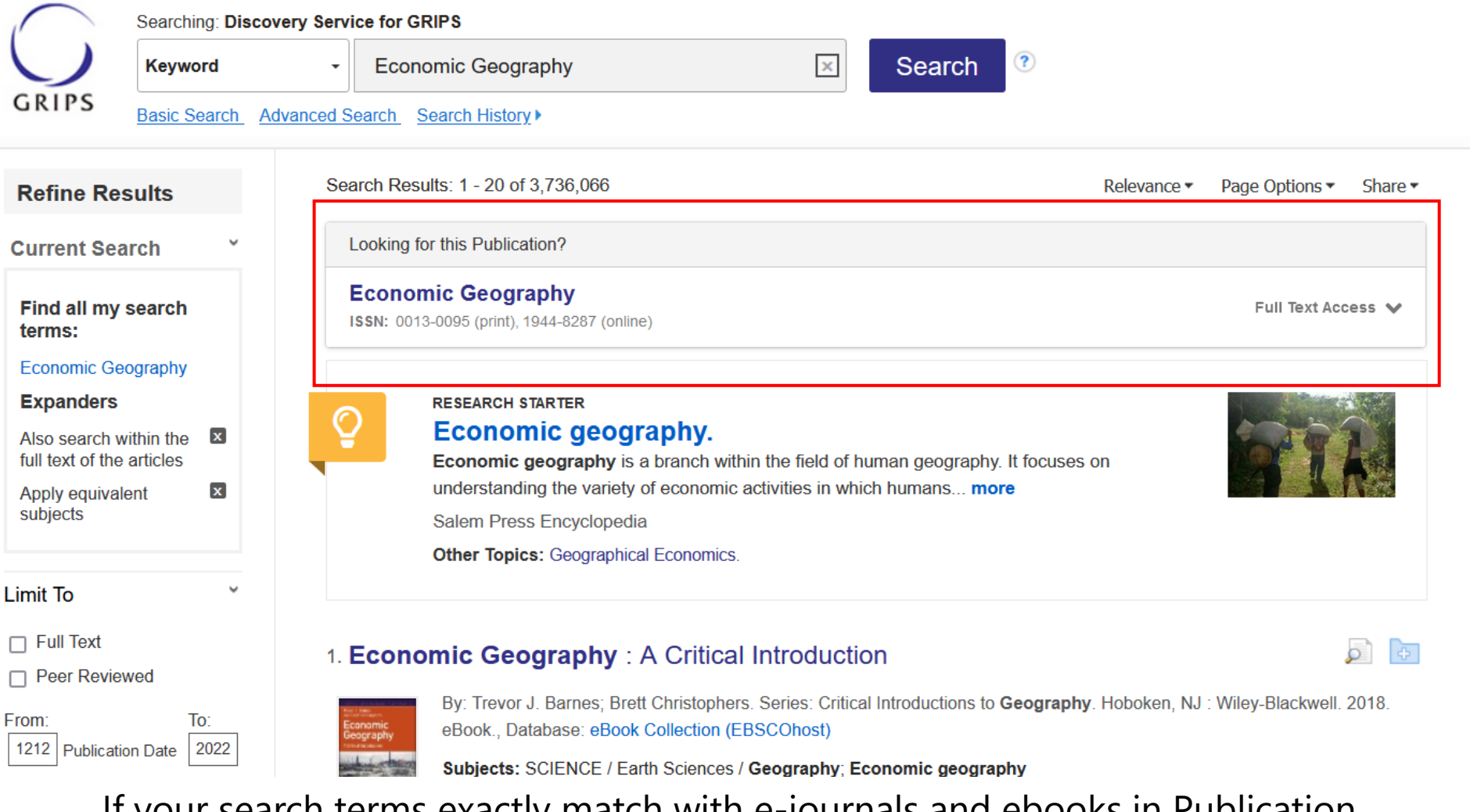

If your search terms exactly match with e-journals and ebooks in Publication Finder('E-Journals/E-Books'), **Exact Match Placard** will appear at the top of the search results list. It includes link to detailed record and keyword box to search for articles within the publication.

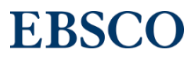

# - Result list -

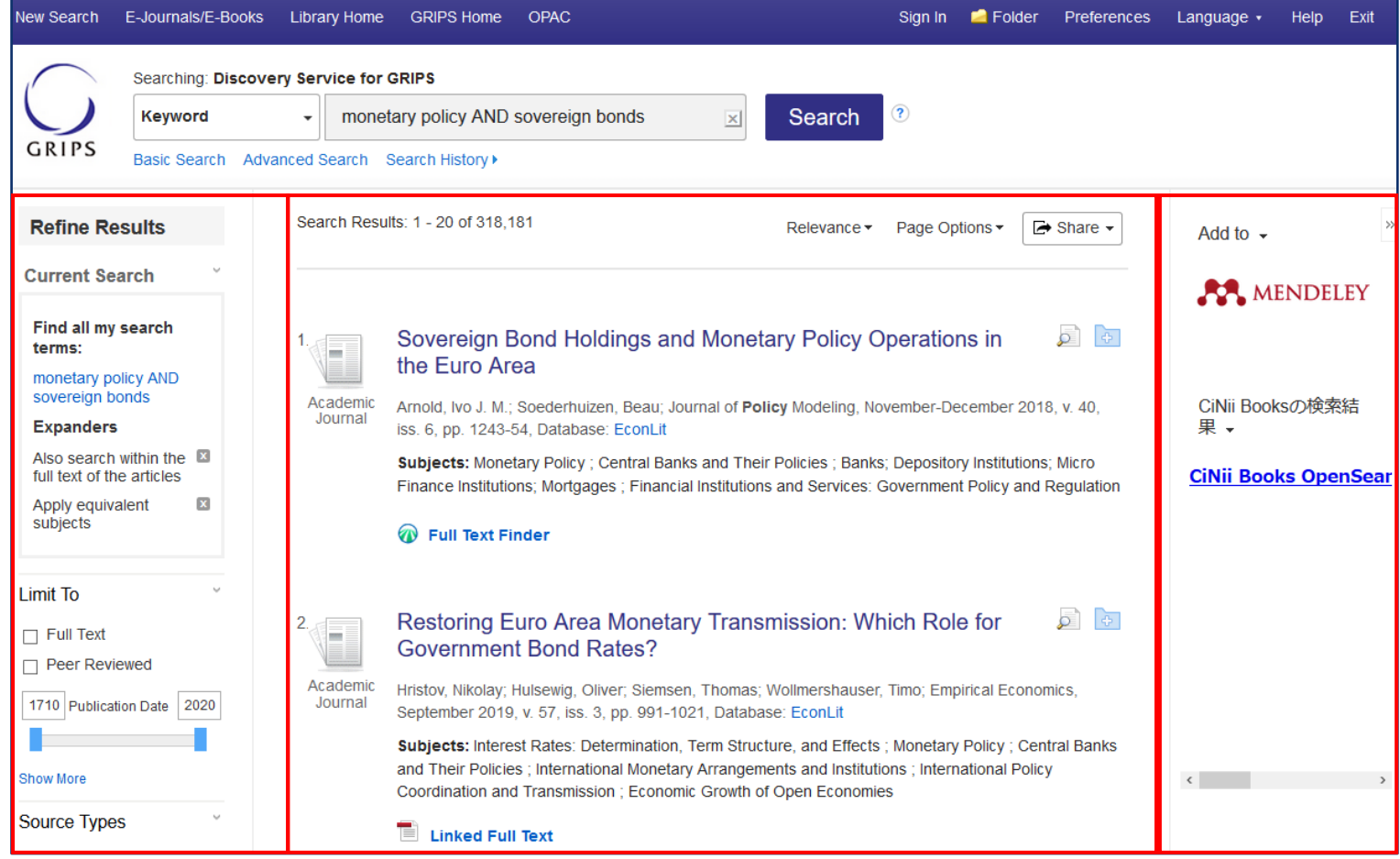

The Result List Screen has three columns:

- Left Refine Search
- Middle Results Display
- Right Related Information

You can hide or show the different areas by clicking the control arrows at the top of the left and right columns. Your library administrator decides whether the facets in the left column are displayed.<br>EBSCC

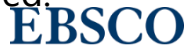

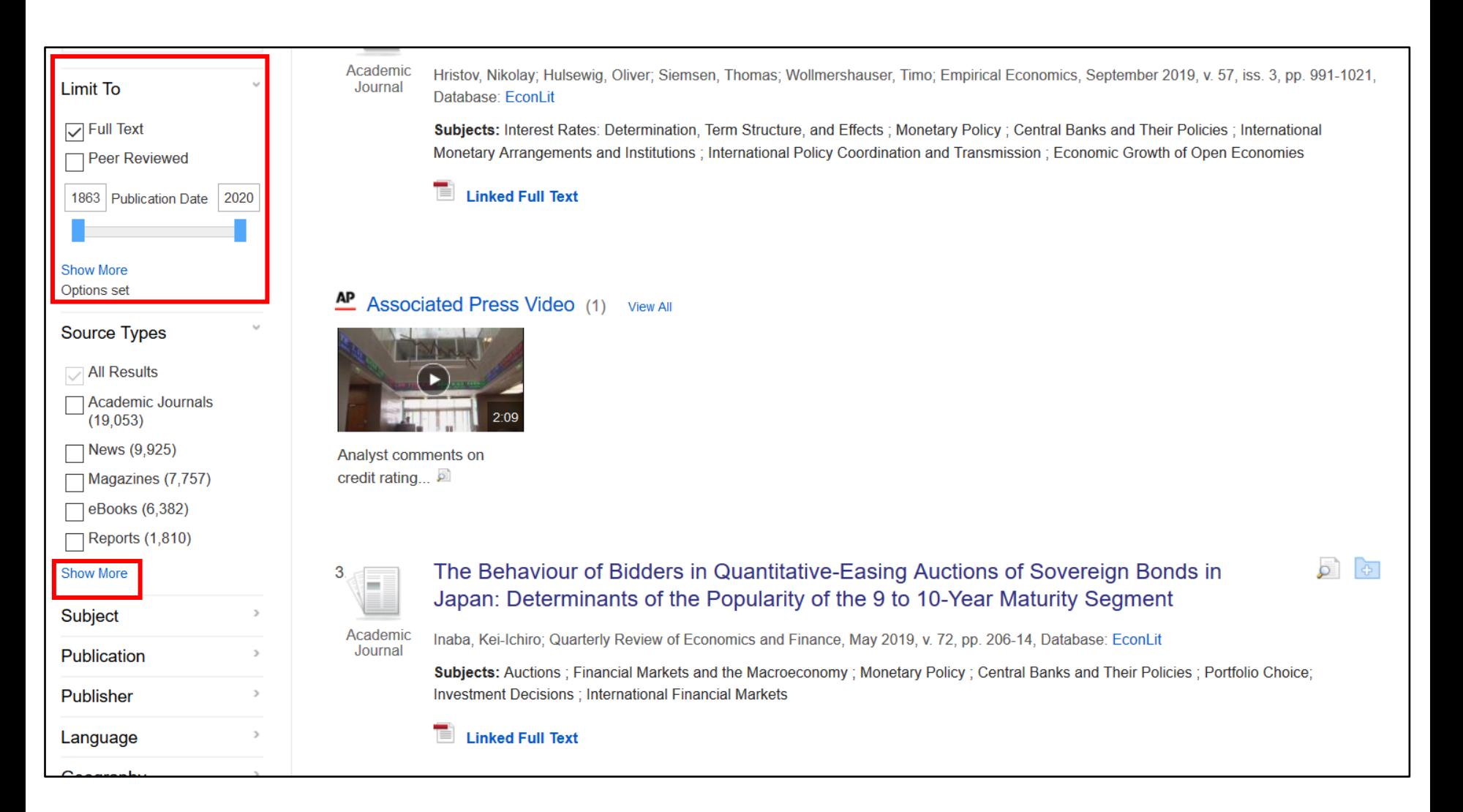

If you are looking to refine your search from the Result List, you can apply limiters under **Limit To** or use the available **facets** (such as Source Type, Subject, and Geography) all found in the left column. Click the **Show More** link when displayed to view all available options.

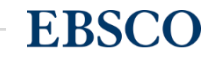

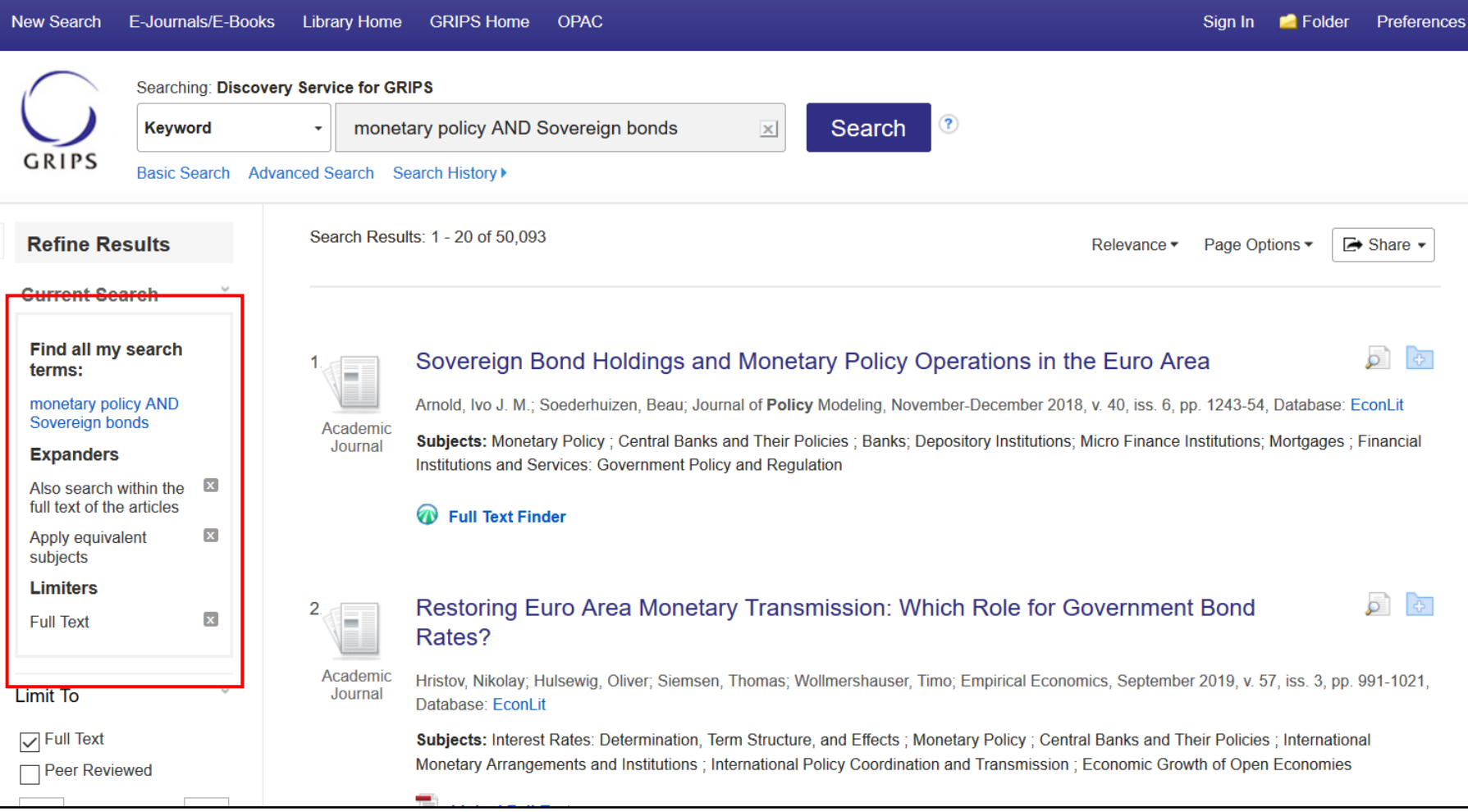

When refining your search results using limiters, source types, and facets, each item is added to the **Current Search** box found at the top of the left-hand column. Clicking on a hyperlinked subject term within Current Search executes a search for that term only. Clicking on the **X** icon removes the term from Current Search and refreshes your search results.

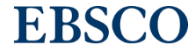

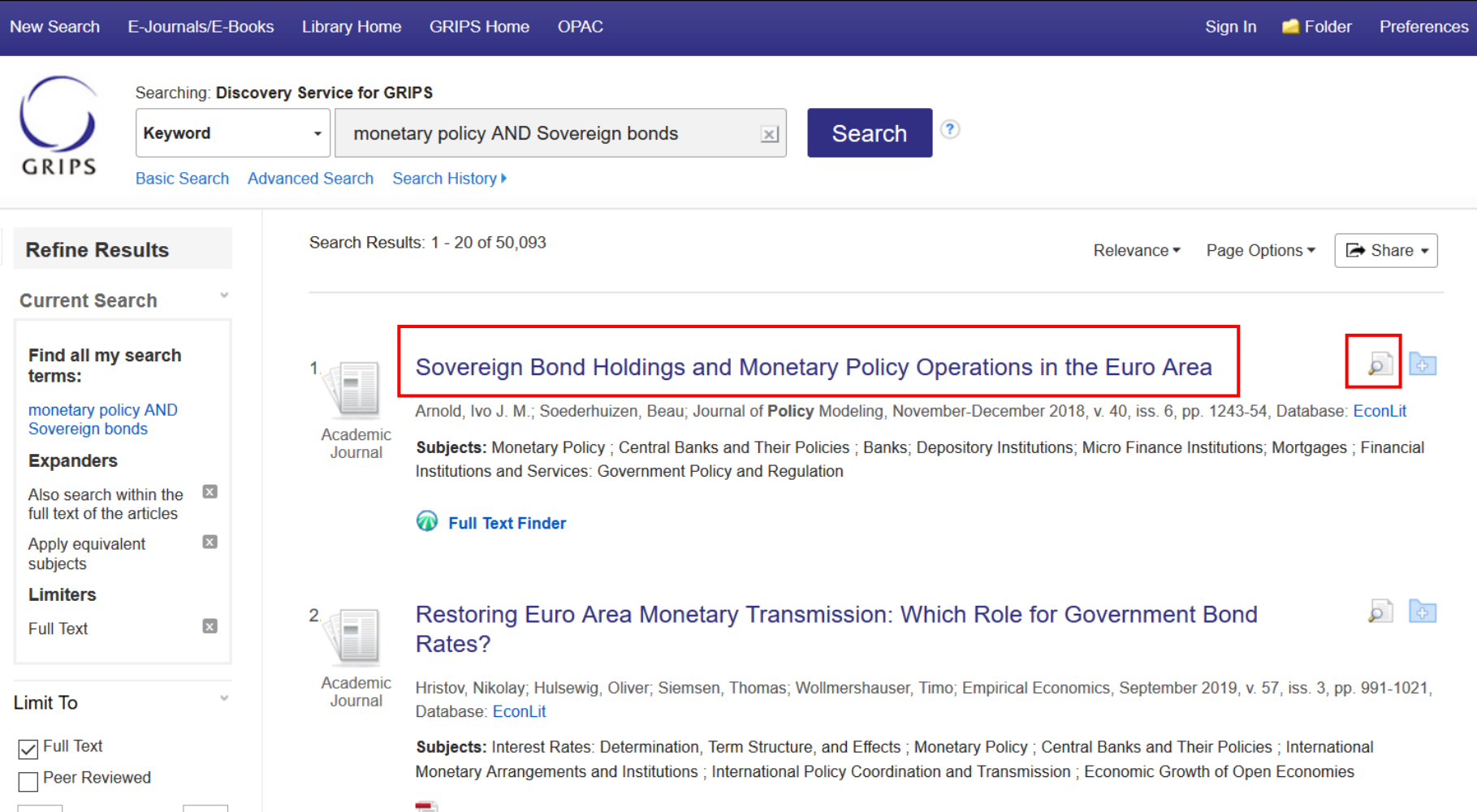

On your results list, select an article to read by clicking on the full text link. You can view the **Detailed Record** by clicking the article title or view a brief version of the record by holding your mouse over the preview icon.

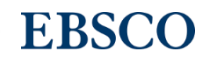

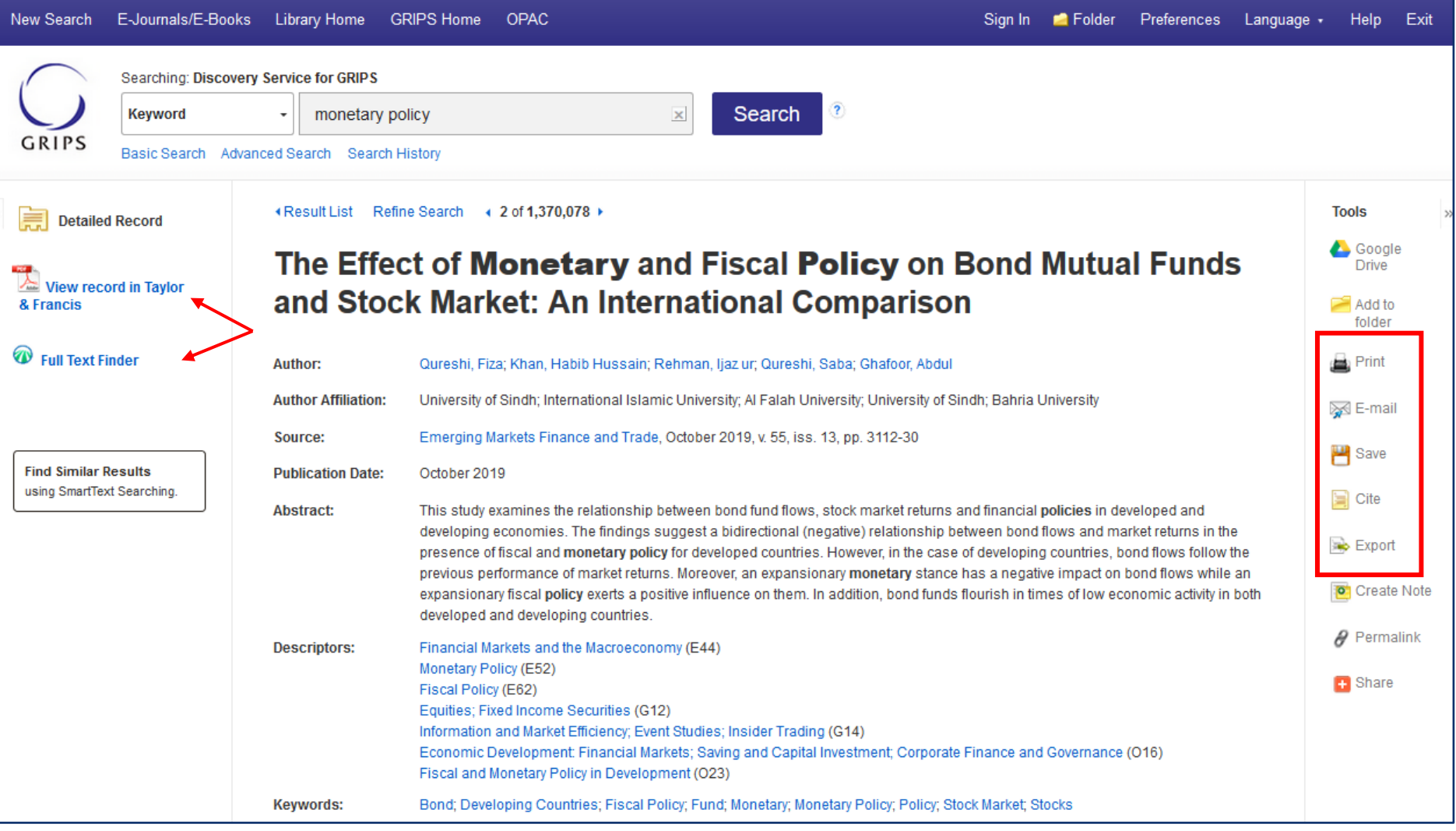

The Detailed Record includes an article's citation information and **links to full text, when available**. You can print, email, save, cite or export a single result using the tools in the right column of the Detailed Record.

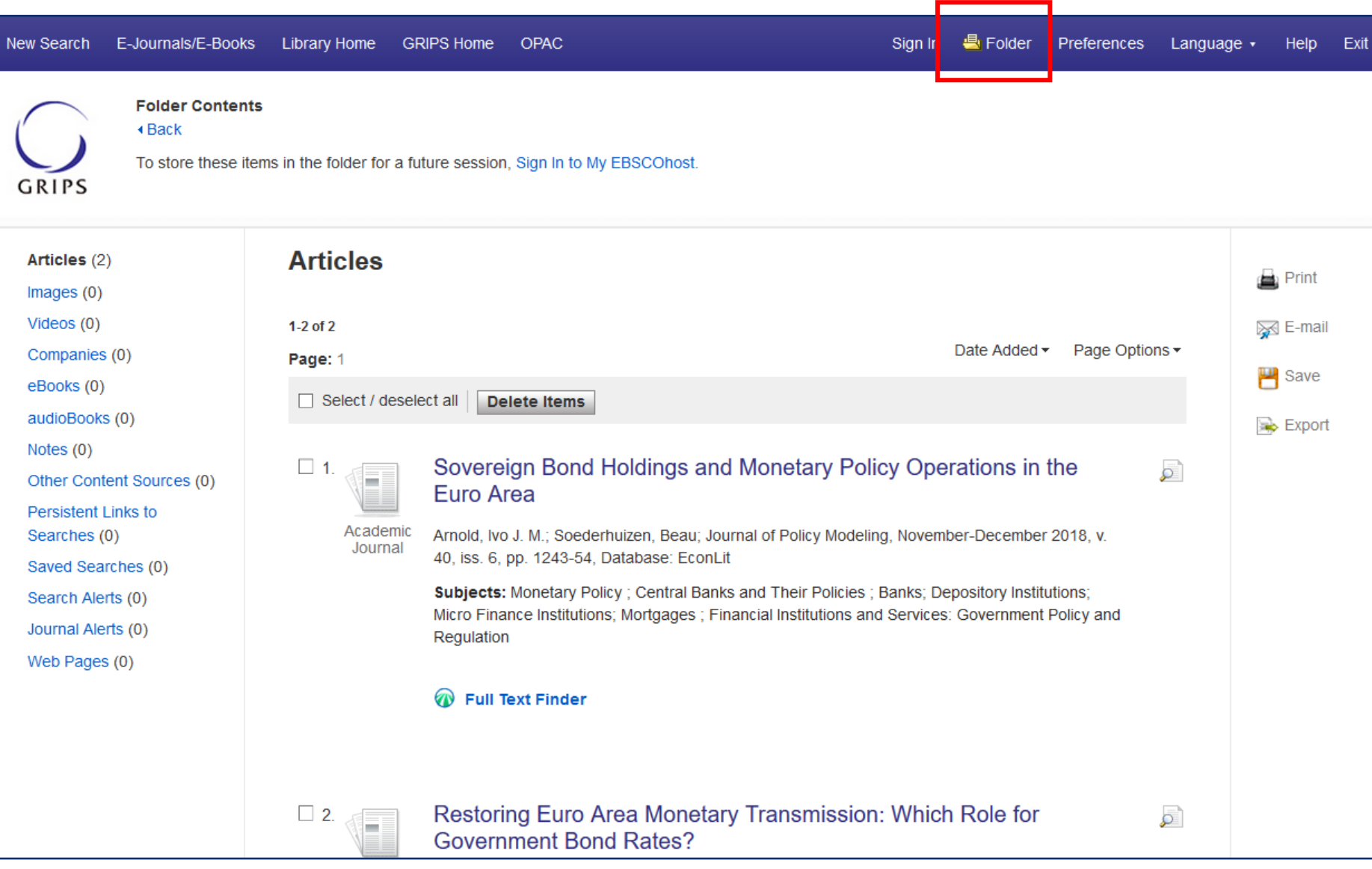

Collect and store items by adding Discovery Service results to your My EBSCO*host* folder. Results from Discovery Service Partner Databases will be stored in the Articles area of the folder.

For further information on how to create My EBSCO*host* account, please see 'Creating My EBSCOhost' section starting from **page 44. EBSCO** 

# - E-Journals/E-Books search -

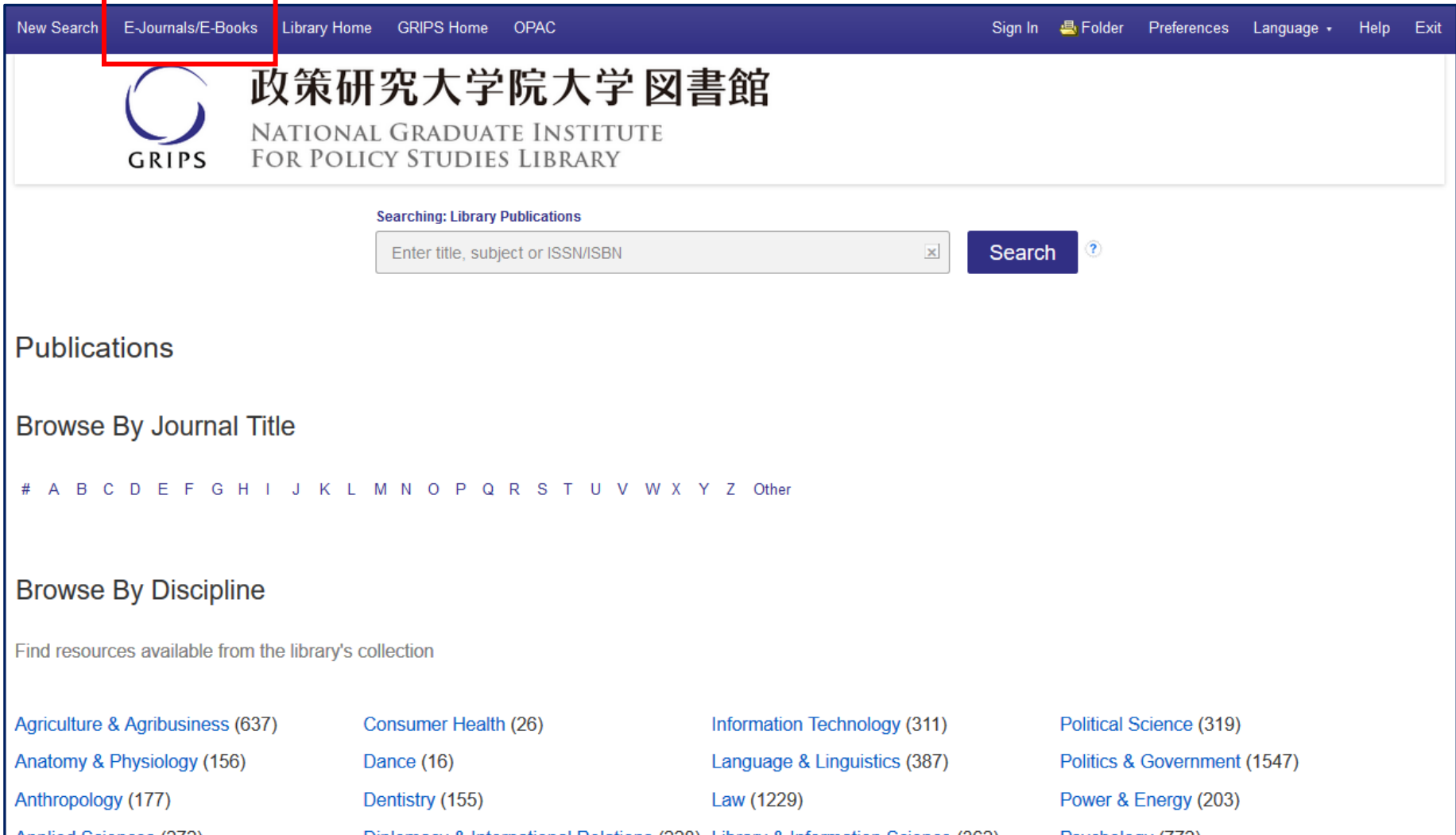

**'E-Journals/E-Books'** is a state-of-the-art knowledge base search service for locating publications in your institution's collection, regardless of publisher or provider.

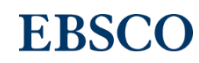

### EDS Relevance Matching Priorities -**How is relevance ranking determined in EDS?-**

The system has the following priorities and has no bias toward content from any provider:

- 1. Match on subject headings from controlled vocabularies
- 2. Match on article titles
- 3. Match on author keywords
- 4. Match on keywords within abstracts
- 5. Match on keywords within full text

**Exact Matches:** Exact matches are favored over partial matches – considering also the field in which those words appear (abstract vs. full text vs. title, etc.)

**Density:** Matches across multiple metadata fields are favored for relevance scoring (more is better). The scoring influence of repeat terms within individual metadata fields is minimized.

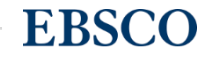

# Value Ranking:

### **Recency / Currency**

Recently published content is scored higher for relevance than older content

# **Document Types**

Certain document types are weighted higher than others for relevance scoring, for example: "review articles" are valuable, while "book reviews" are not.

# **Document Length**

Documents of a more substantial length have a heavier weighting (e.g., **a ¼ page article is considered less valuable** than a 4 page research paper)

# Hyperlinked Database Names: Compatible Platforms

- Alexander Street Press
- ARTstor
- BASE
- Books at JSTOR
- EBSCO*host*
- Grove Art Online
- Grove Music Online
- HathiTrust
- **HeinOnline**
- JSTOR
- JSTOR 19th Century British **Pamphlets**
- Naxos Music Library
- Naxos Musical Library Jazz
- Naxos Spoken Word **Library**
- Naxos Video Library

- PubMed
- **Scopus**
- Web of Science
- WISO

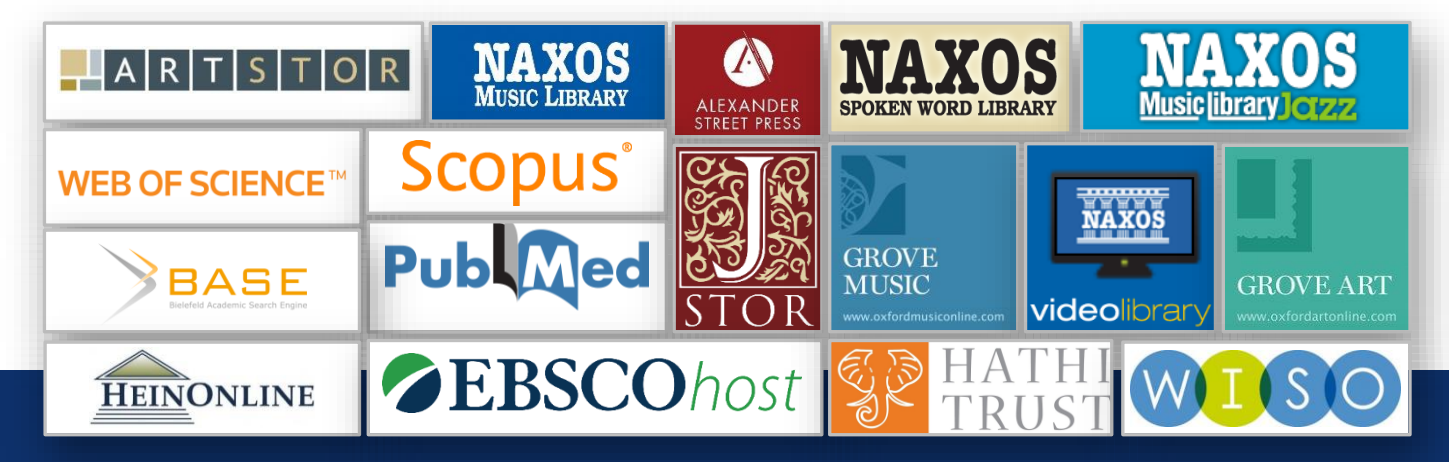

# Hyperlinked Database Names

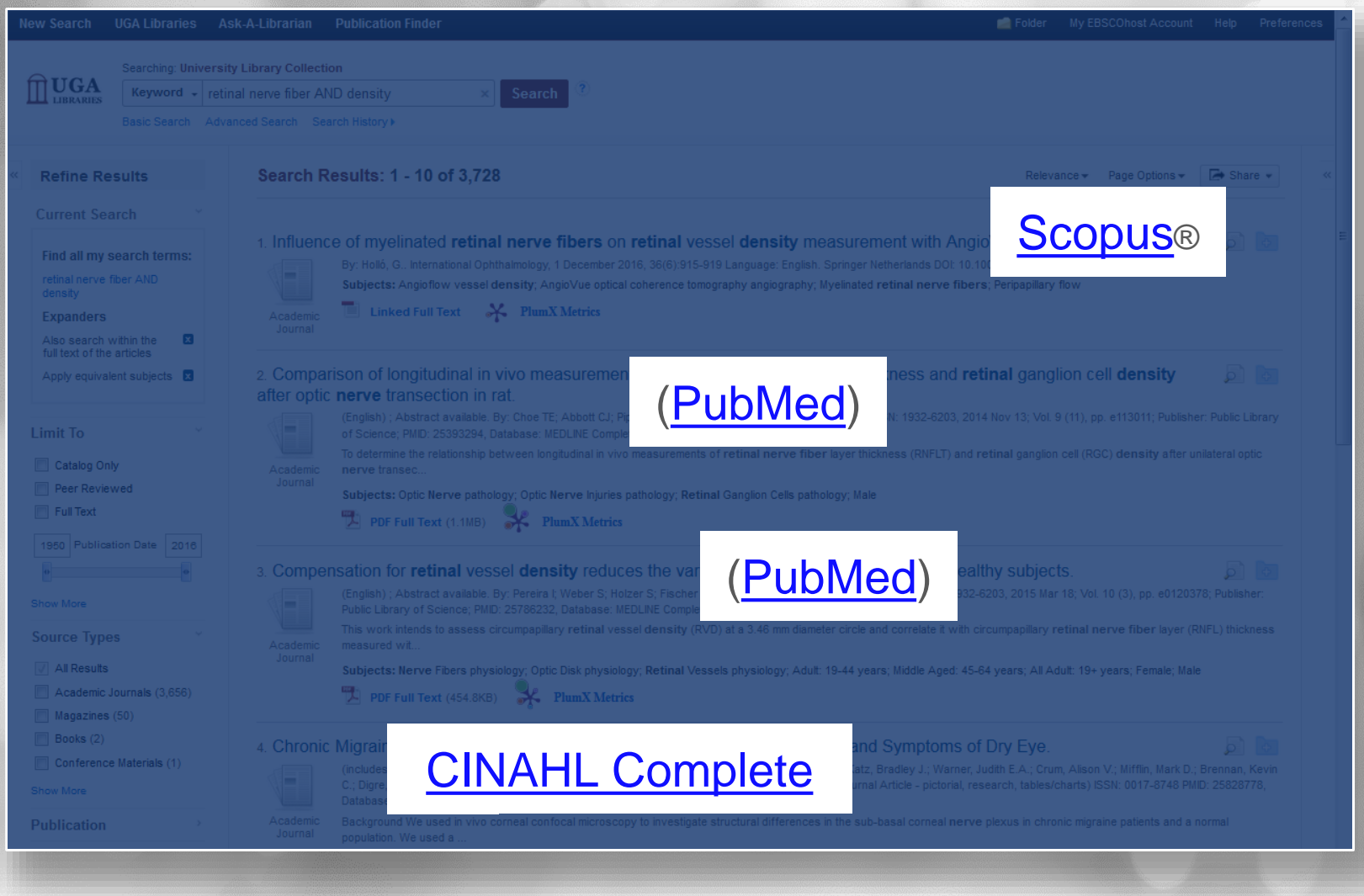

# An overview of EBSCOhost

# What is EBSCOhost? ー a powerful online reference system accessible via the Internet.

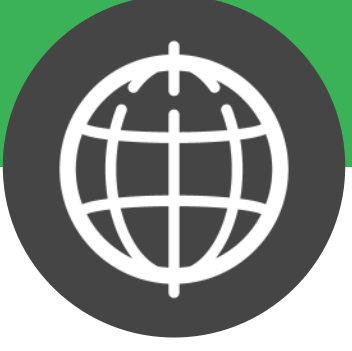

- ・ It offers a variety of proprietary full text databases and popular databases from leading information providers.
- ・ The comprehensive databases range from general reference collections to specially designed, subject-specific databases for public, academic, medical, corporate and school libraries.

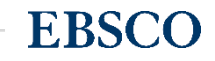

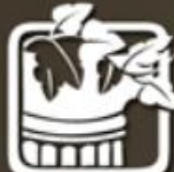

# Academic Search Premier

# Comprehensive, Scholarly Full-Text Database for Multidisciplinary Research

•Academic Search Premier contains indexing and abstracts for more than 18,000 journals, with full text for more than 4,600 of those titles.

•Academic Search Premier contains unmatched full-text coverage in biology, chemistry, engineering, physics, psychology, religion & theology, etc

# 

The American Economic Association's electronic database, is the world's foremost source of references to economic literature.

•This database contains more than one million records, with citations and abstracts dating back to 1886. Adhering to the high-quality standards long recognized by subscribers to the Journal of Economic Literature (JEL) this American Economic Association's electronic database is a reliable source for economic research citations and abstracts.

### How to access- go to library website (on campus)

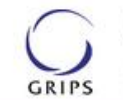

政策研究大学院大学図書館 NATIONAL GRADUATE INSTITUTE **FOR POLICY STUDIES LIBRARY** 

**AR MyLibrary** | **h** GRIPS **IN OPAC** 

Language:

JP.

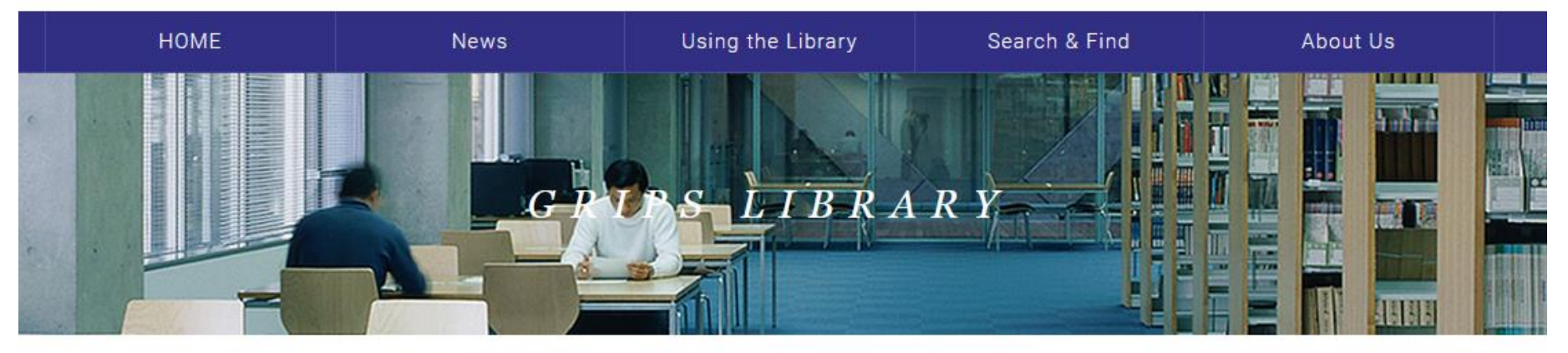

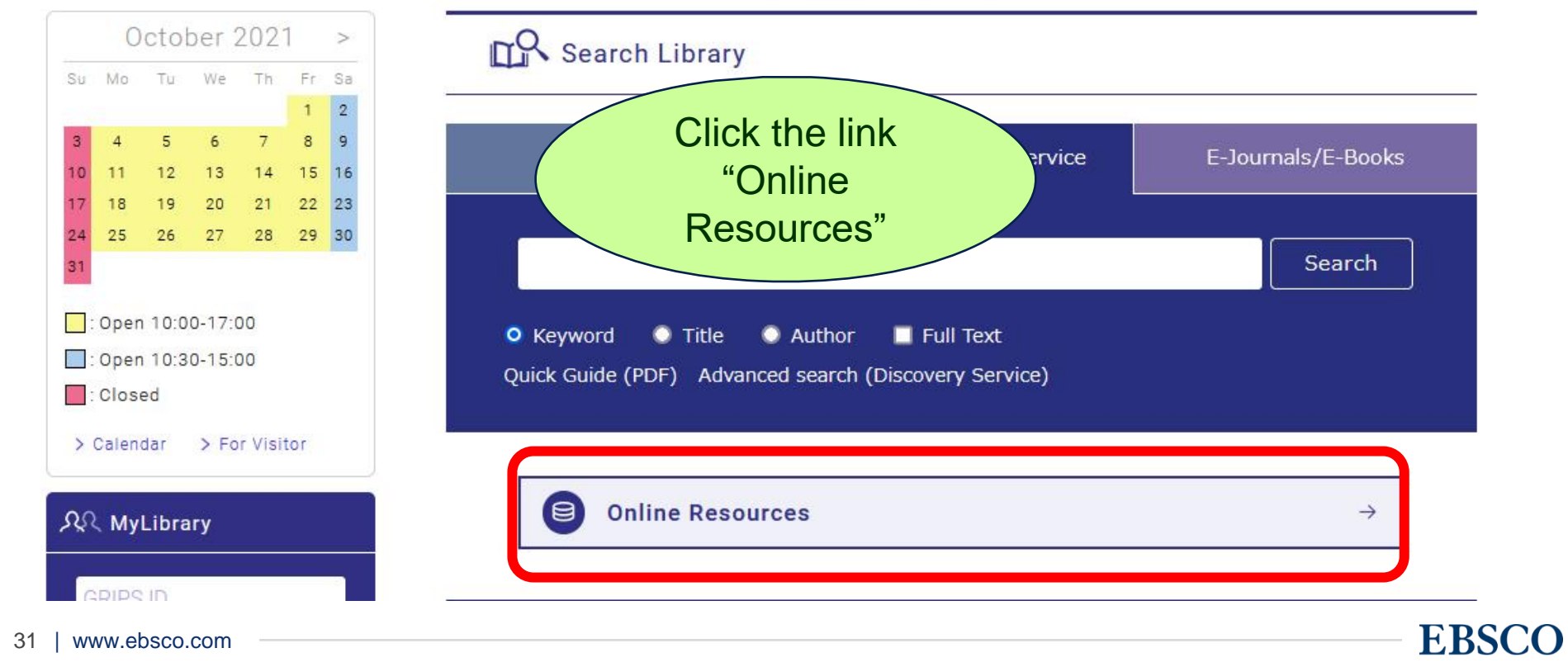

### How to access- go to library website (on campus)

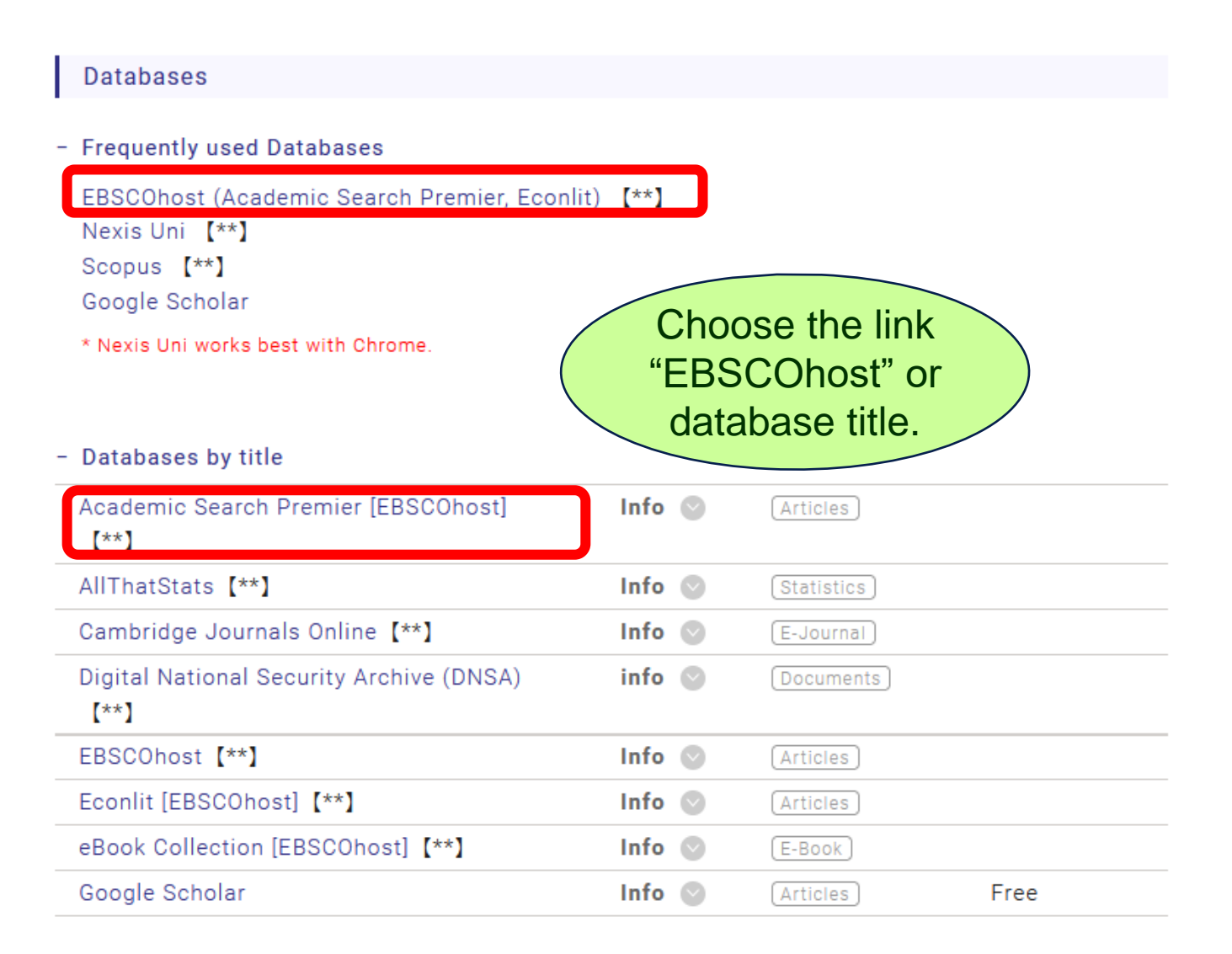

### Off-Campus Access via EZproxy

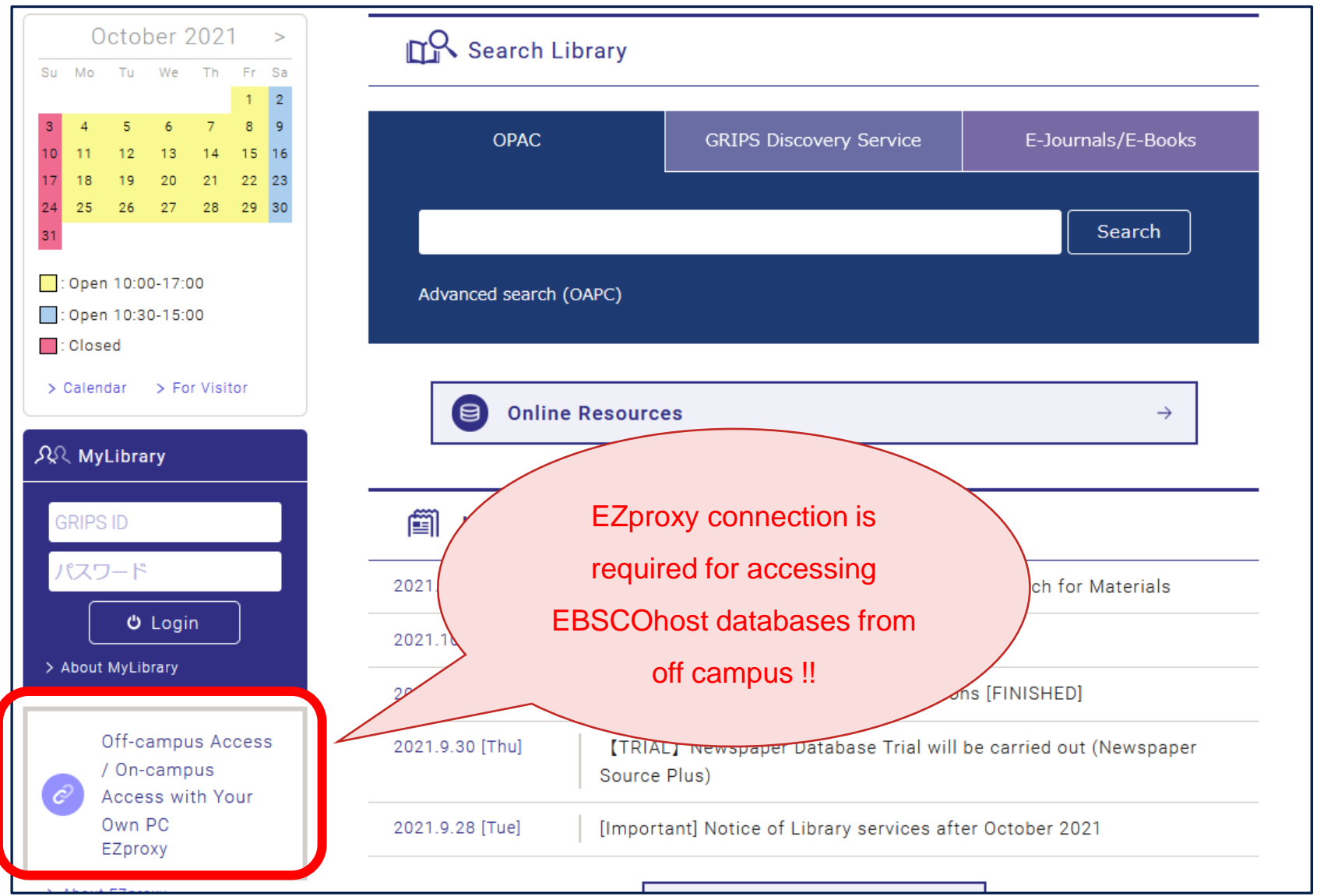

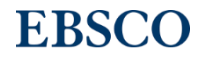

### Off-Campus Access via EZproxy

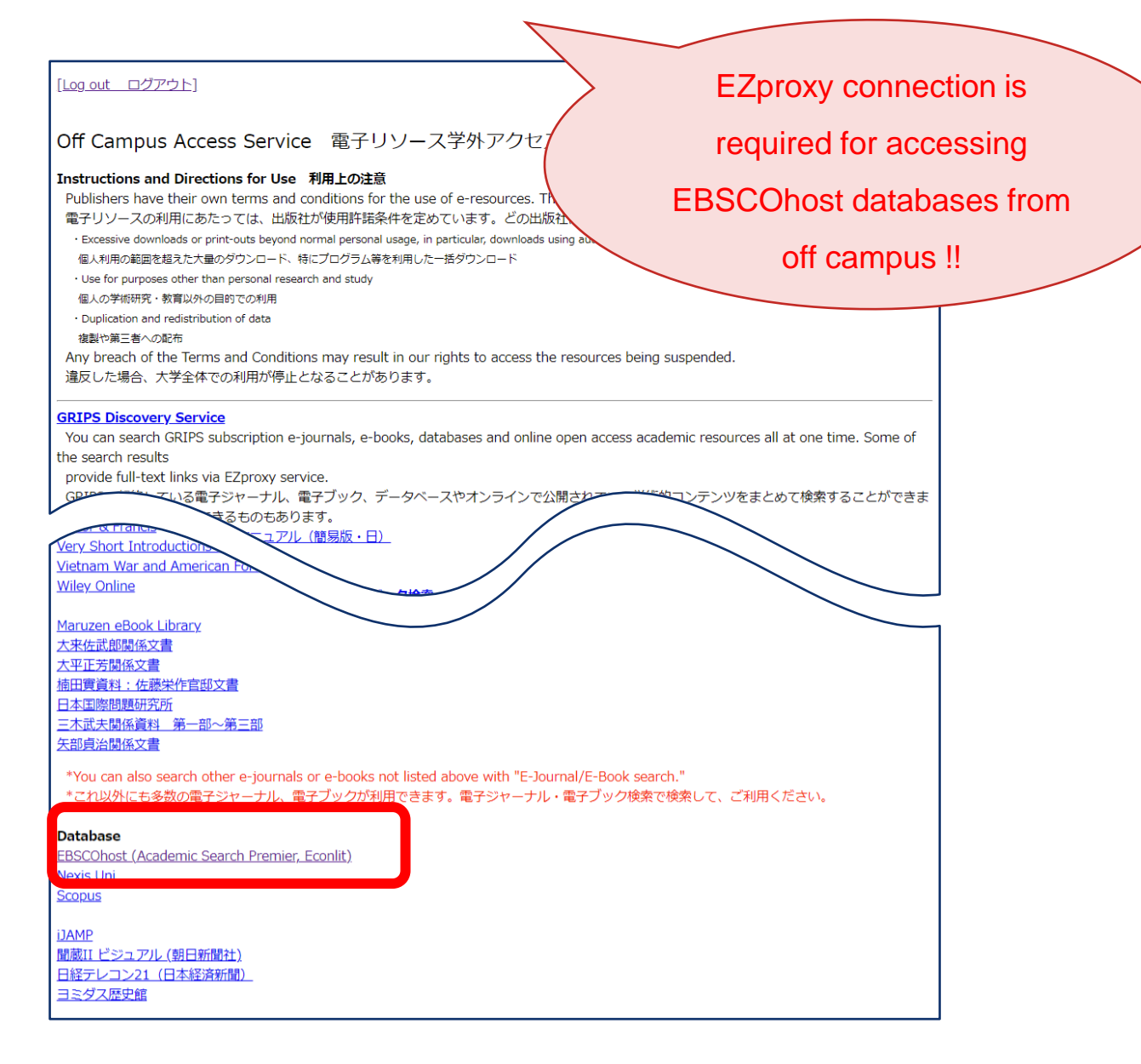

# How to search, refine search, view results and records in EBSCOhost

# Choose Databases window

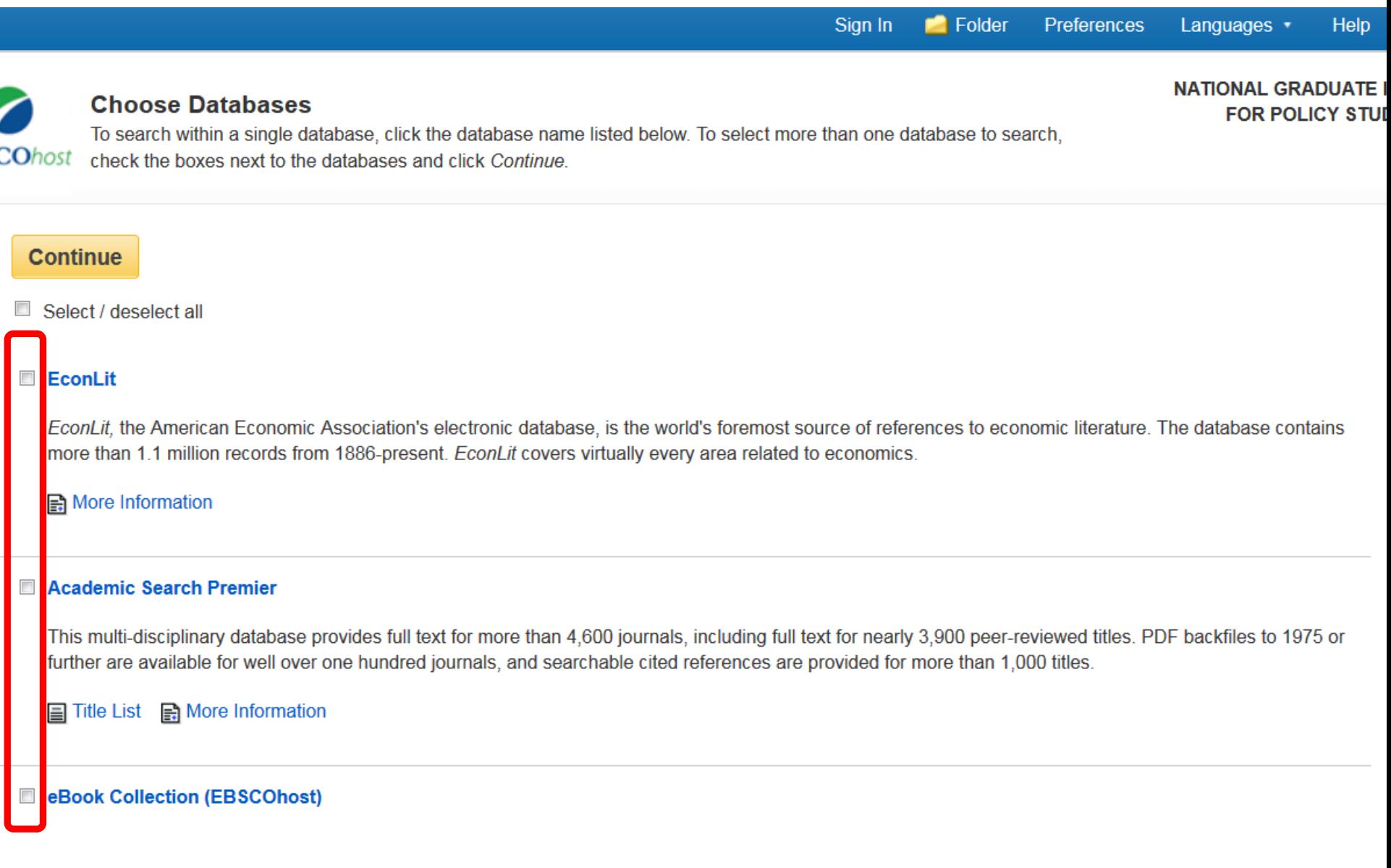

# Search screen

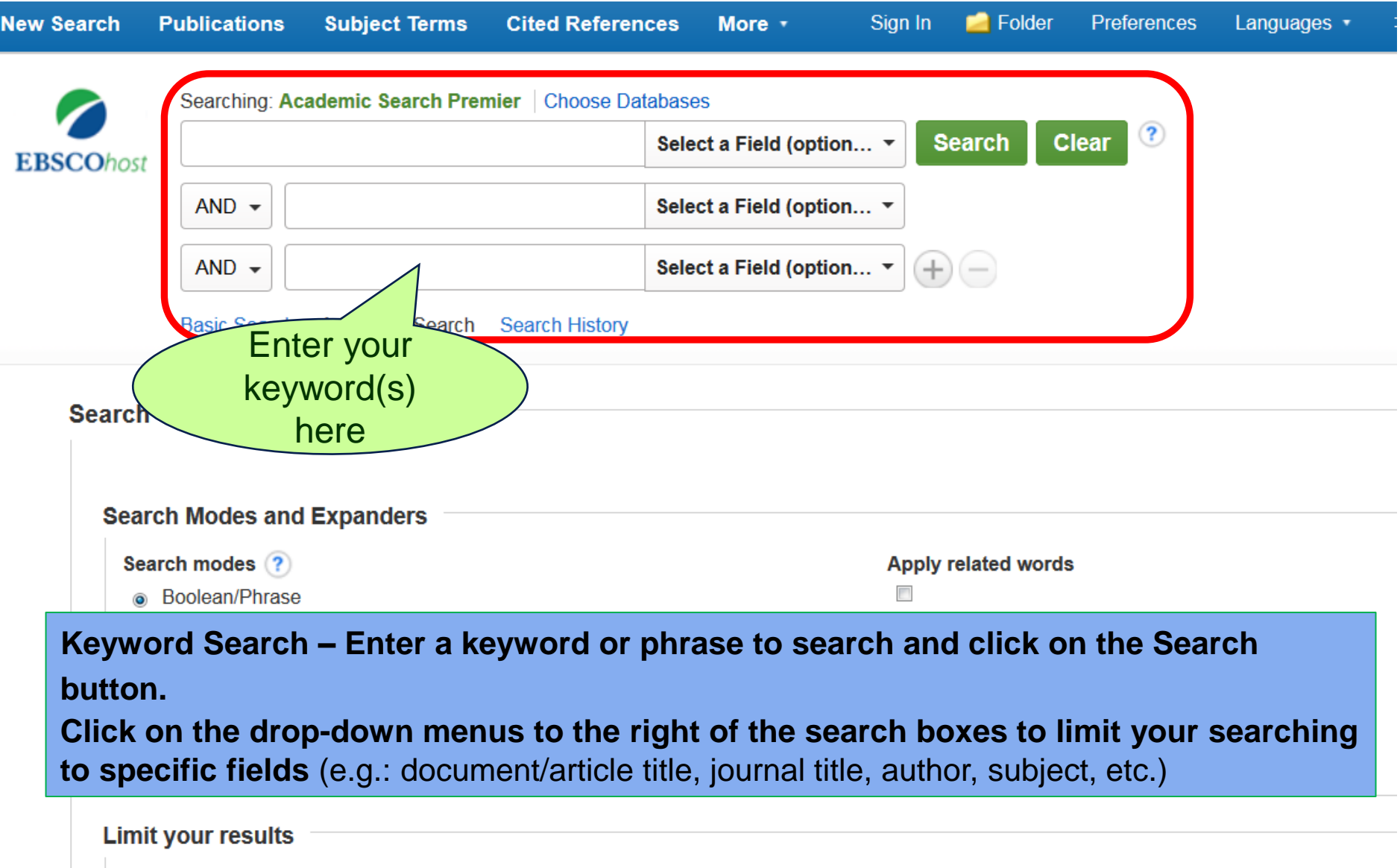

**Full Text** 

**References Available** 

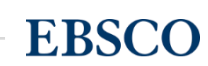

# Boolean Operators

- AND is used between keywords to narrow your search
	- − *travel and Europe* will retrieve references containing both search terms
- OR is used between keywords to broaden your search
	- − *college or university* will retrieve references containing either search term
- NOT is used to omit a keyword from your search
	- − *cancer not smoking* will retrieve references containing the term cancer, but that do not contain the term smoking

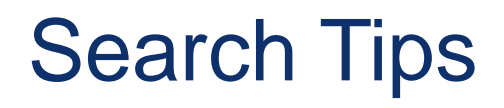

• The truncation/word stemming device is the asterisk (\*) − econom\* will retrieve economic, economy, etc

• The single character wildcard is question mark (?) − organi?ation will retrieve organisation or organization

# Results List Page

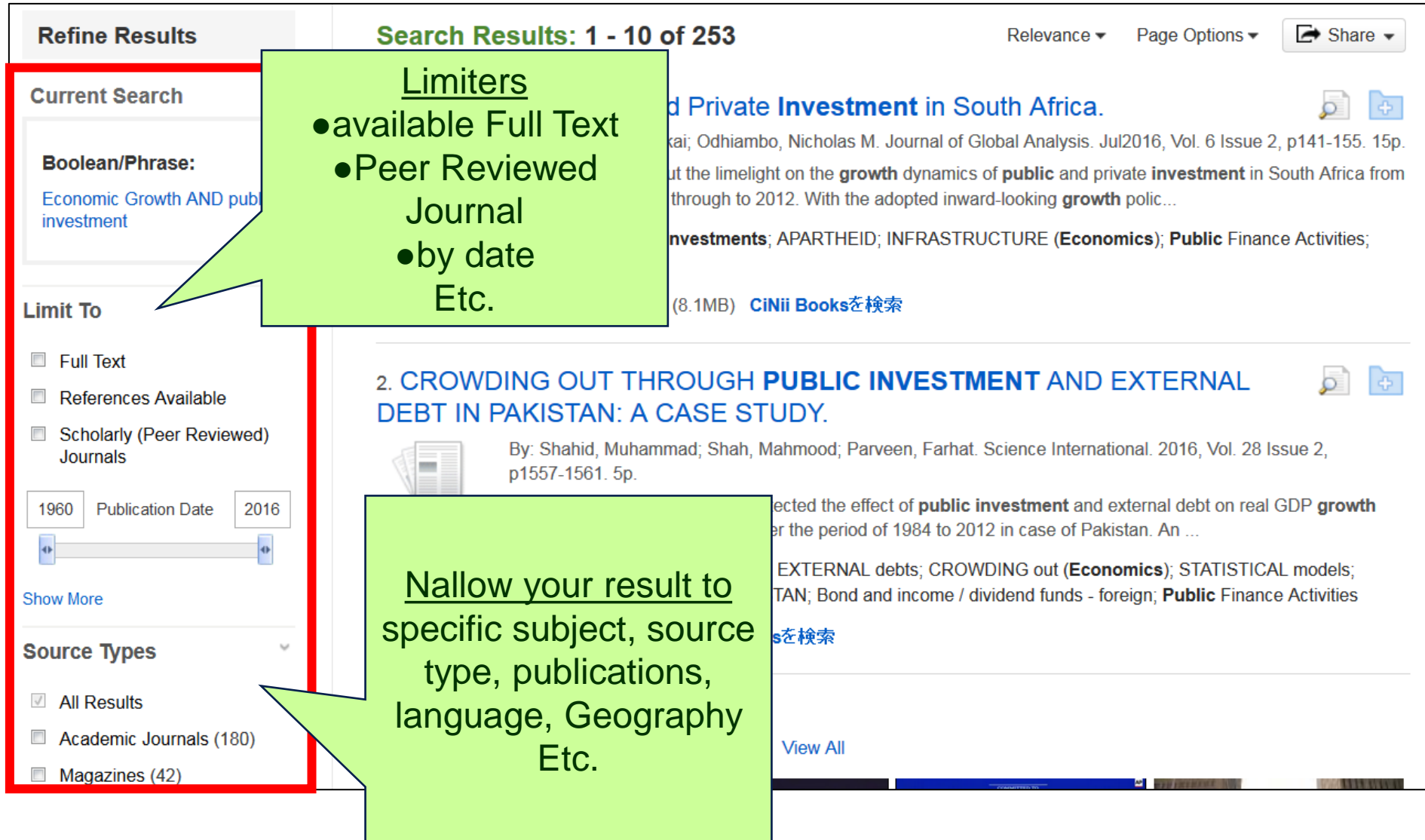

# Results List Page Click on the title of article to

### 1. A Review of **Public** and Private **Investment** in South Africa.

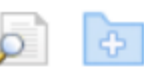

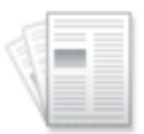

By: Makuyana, Garikai; Odhiambo, Nicholas M. Journal of Global Analysis, Jul 2016, Vol. 6 Issue 2, p141-155. 15p.

Academic Journal

The paper aims to put the limelight on the growth dynamics of public and private investment in South Africa from the apartheid period through to 2012. With the adopted inward-looking growth polic...

Subjects: PUBLIC investments; APARTHEID; INFRASTRUCTURE (Economics); Public Finance Activities; SOUTH Africa

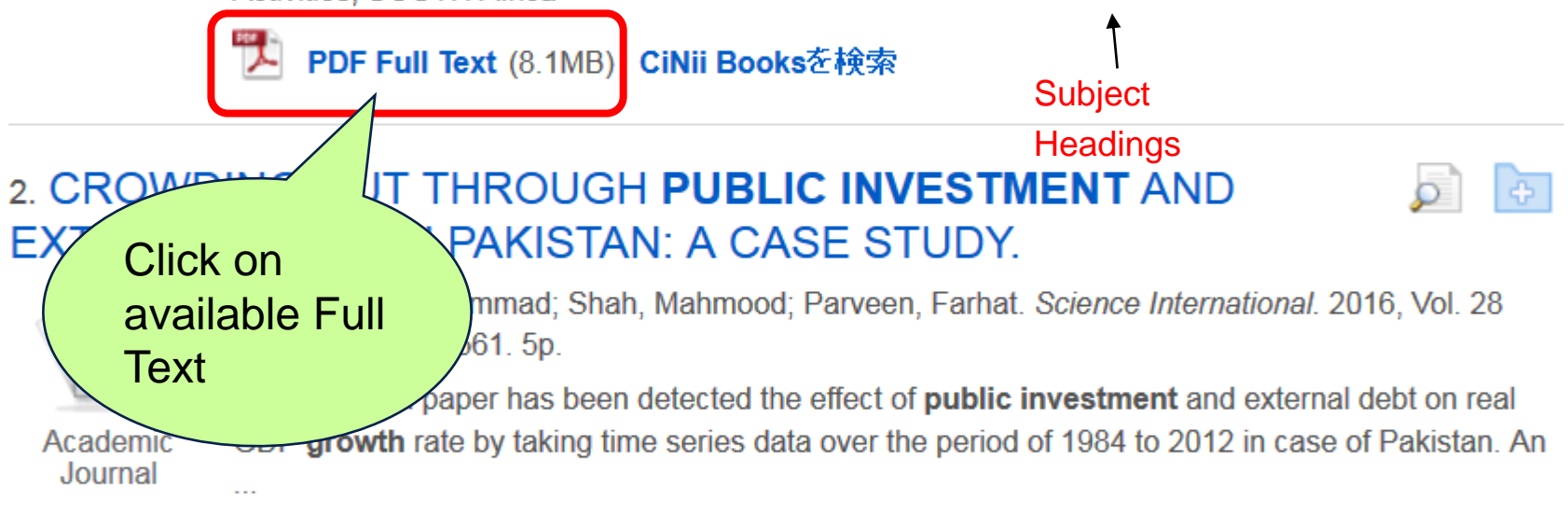

Subjects: PUBLIC investments; EXTERNAL debts; CROWDING out (Economics); STATISTICAL models; GROSS domestic product; PAKISTAN; Bond and income / dividend funds - foreign; Public **Finance Activities** 

### PDF Full Text CiNii Booksを検索

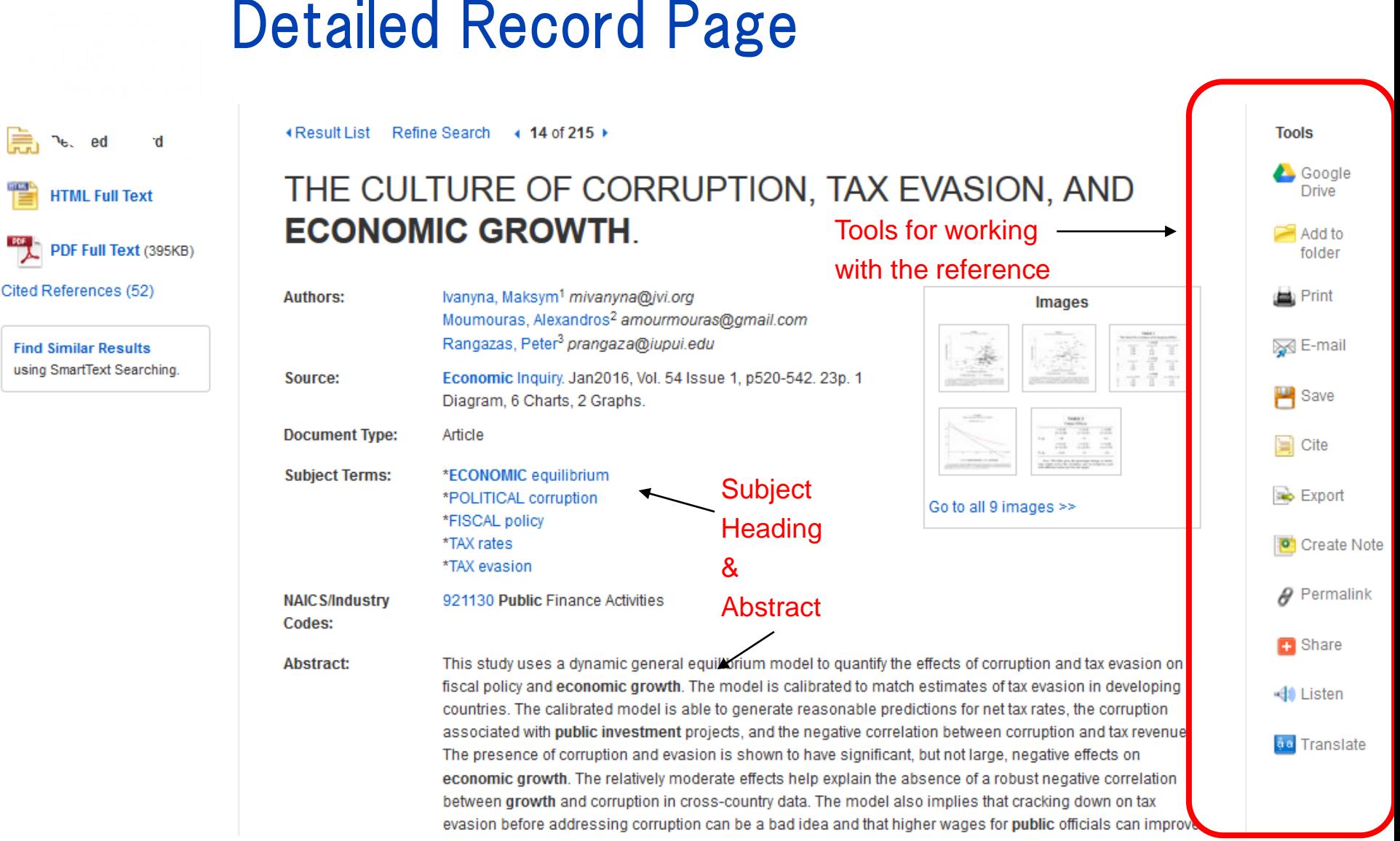

**EBSCO** 

## ed

42 | www.ebsco.com

# [D](http://www.ebscohost.com/salesdemo)etailed Record Page

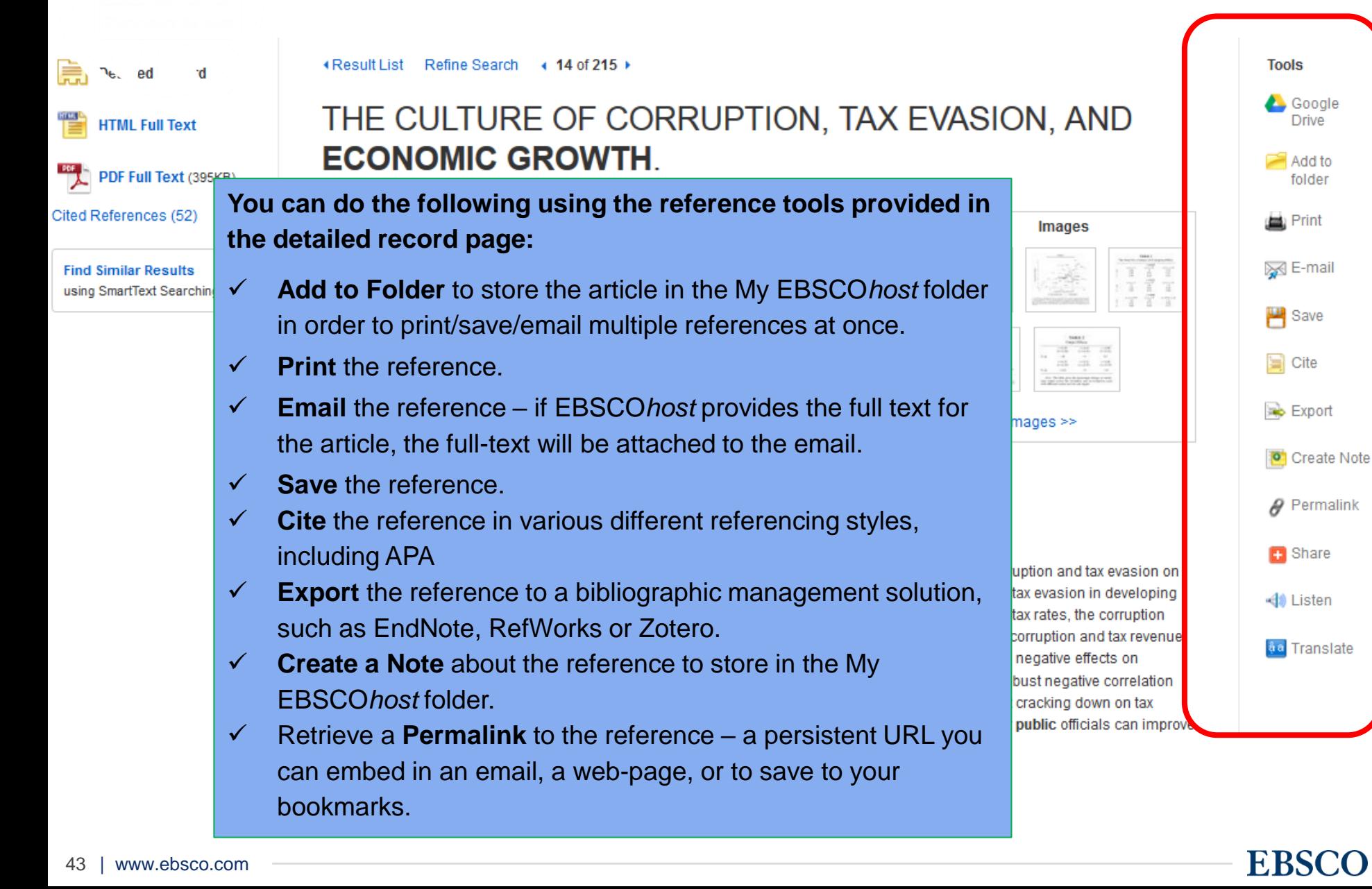

# Using the My EBSCO*host* Folder

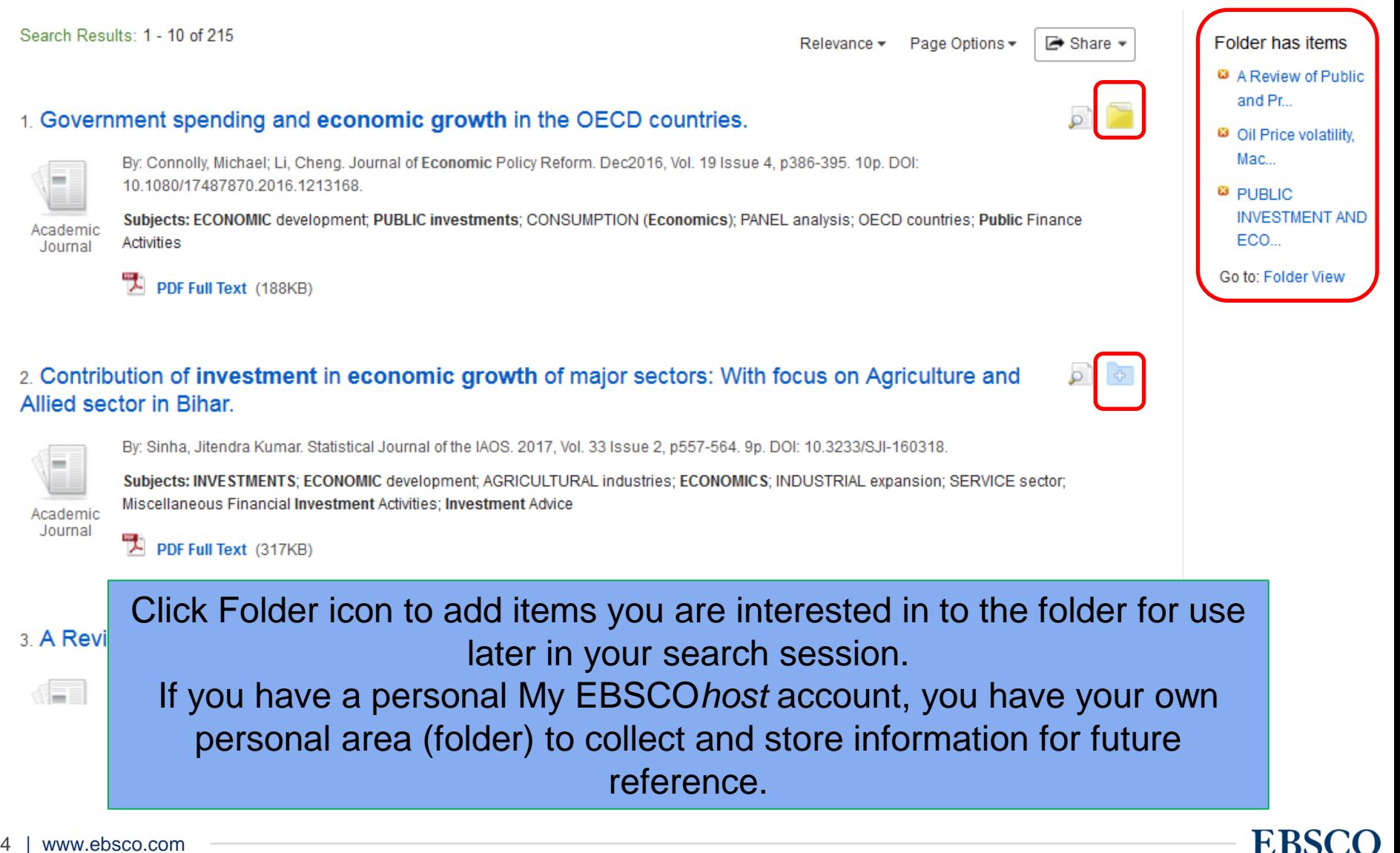

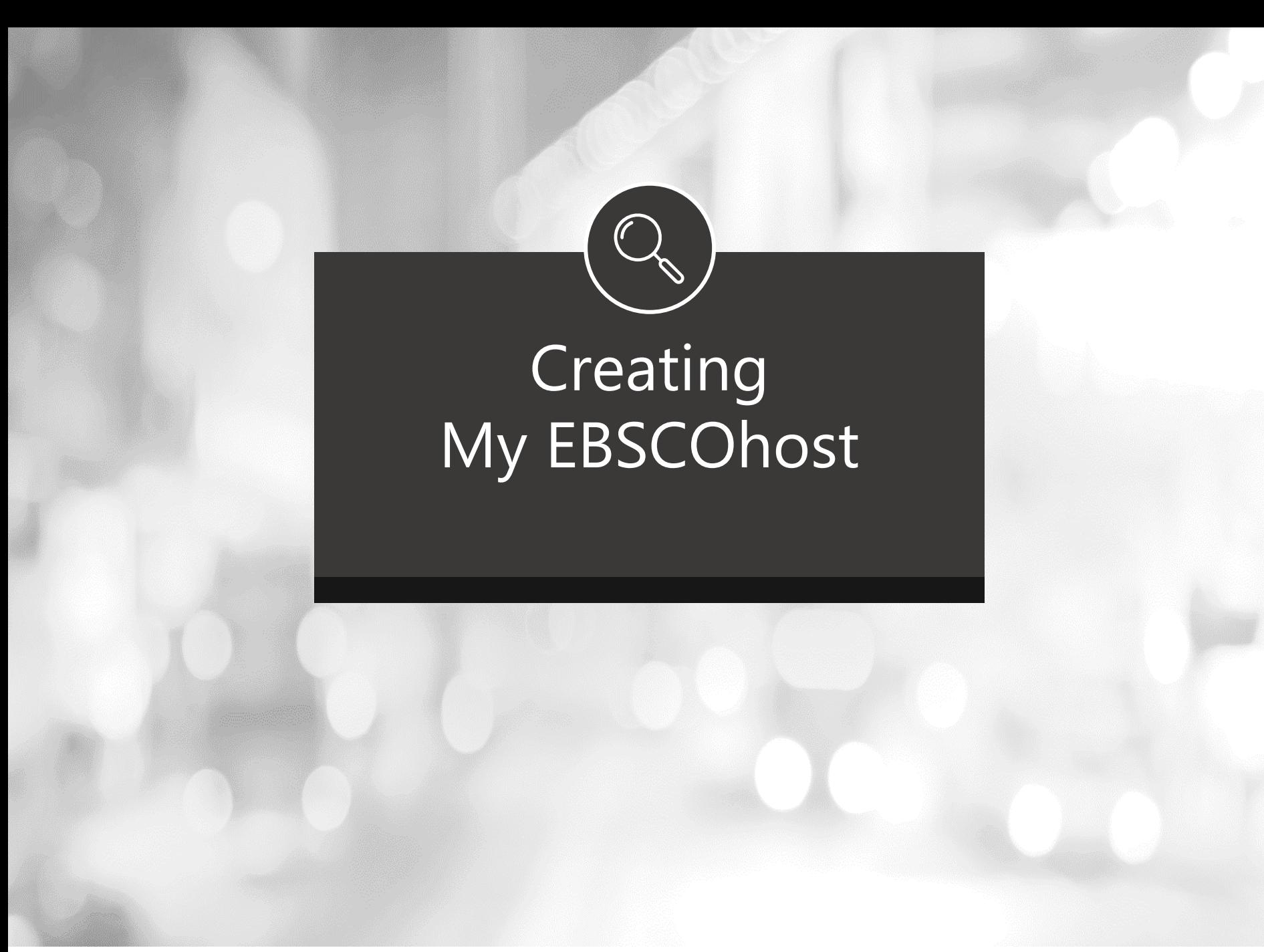

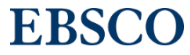

# Creating a new My EBSCOhost account

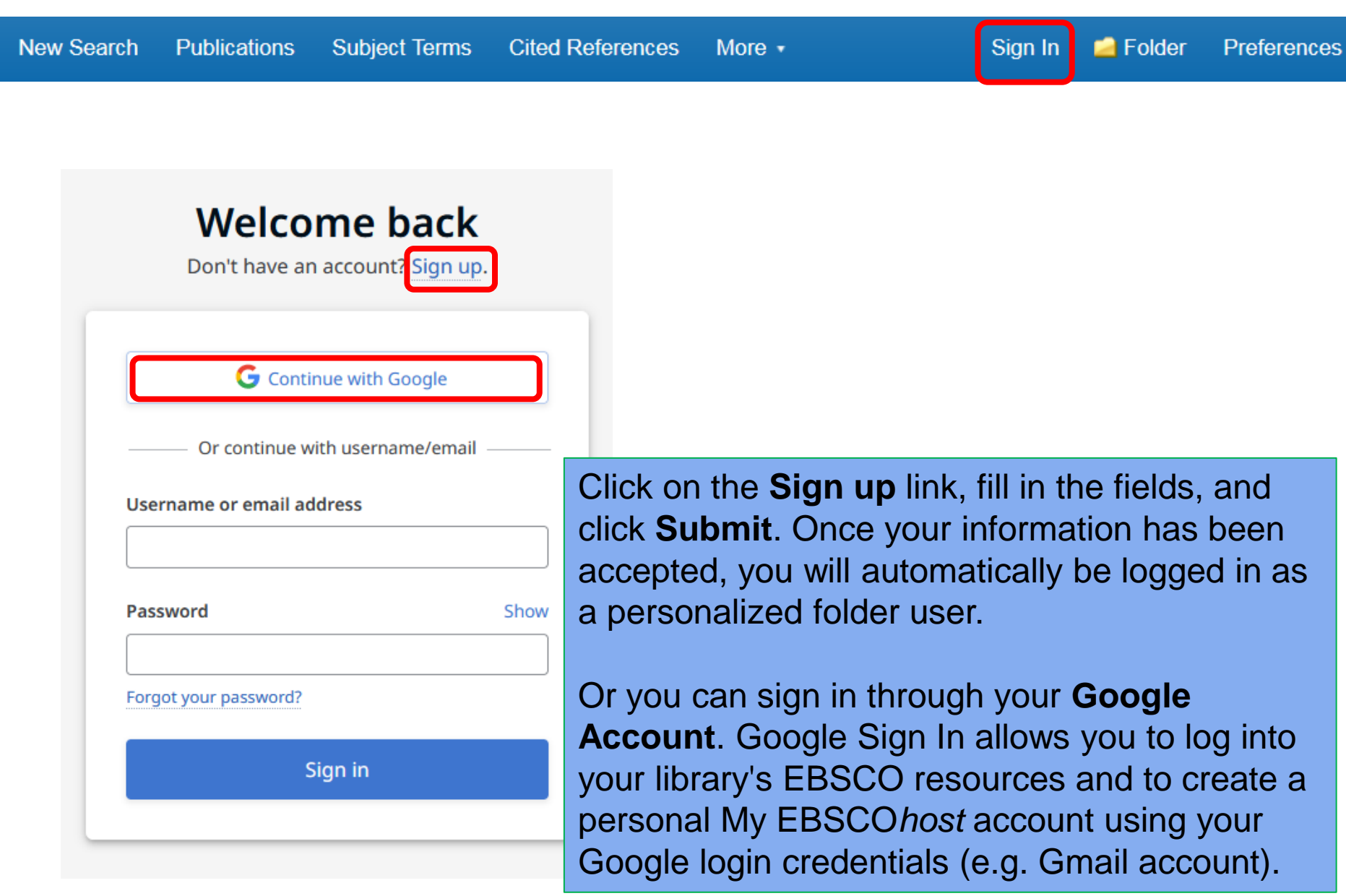

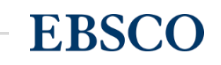

# Saving Items to the My EBSCOhost Folder

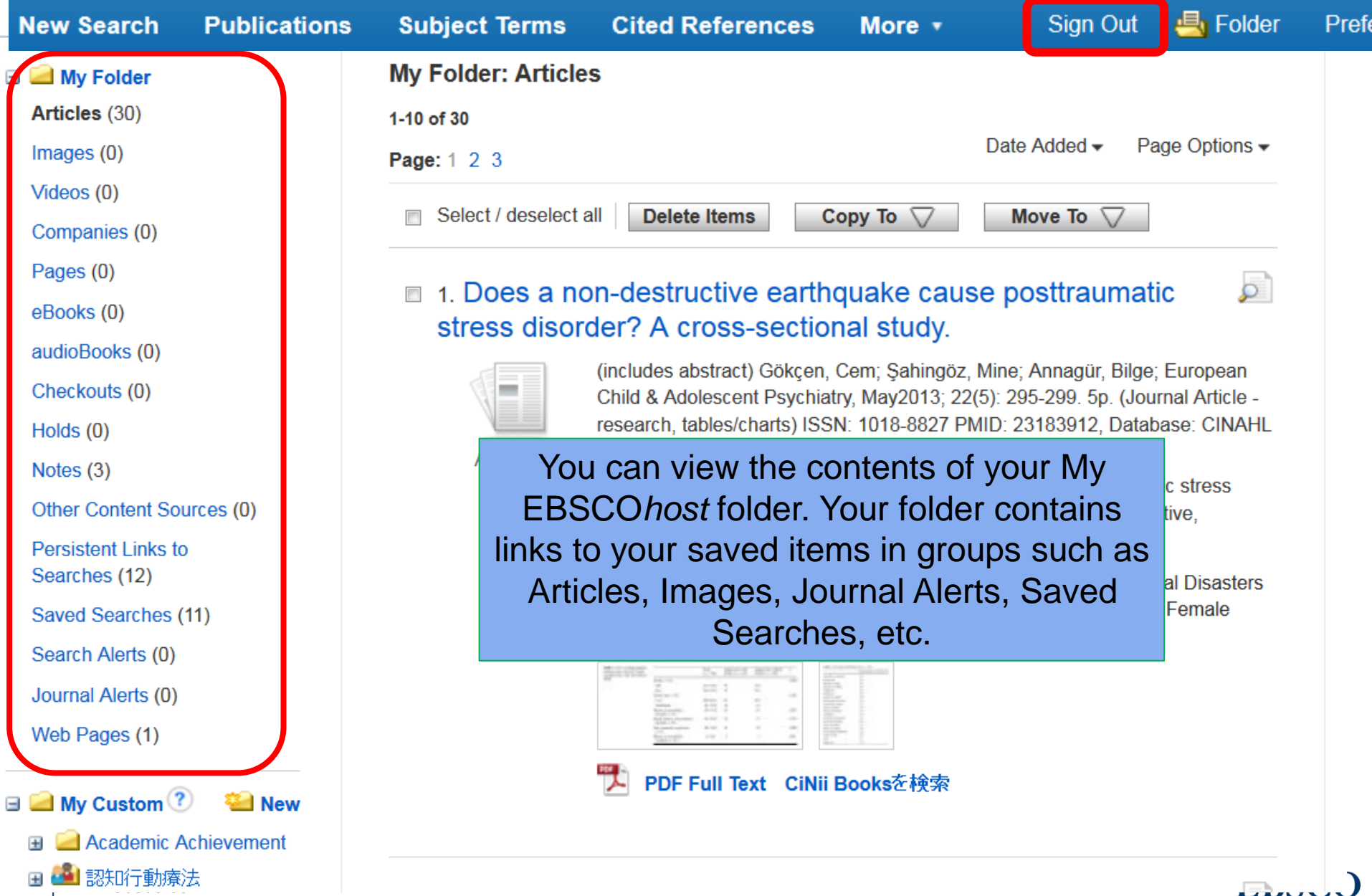

# The custom folder feature

Pages (0)

eBooks (0)

audioBooks (0)

Checkouts (0)

Holds (0)

Notes  $(3)$ 

Other Content Sources (0)

Persistent Links to Searches (12)

Saved Searches (11)

Search Alerts (0)

Journal Alerts (0)

Web Pages (1)

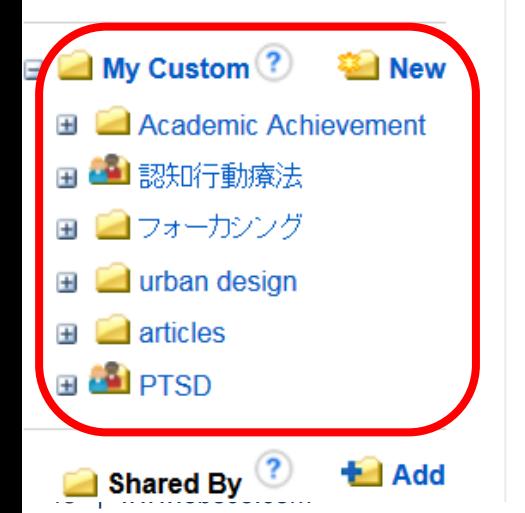

### ■ 1. Does a non-destructive earthquake cause posttraumatic stress diso cross-sectional study.

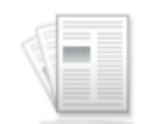

(includes abstract) Gökcen, Cem; Sahingöz, Mine; Annagür, Bilge; European Child & Psychiatry, May2013; 22(5): 295-299. 5p. (Journal Article - research, tables/charts) IS. PMID: 23183912. Database: CINAHL Plus with Full Text

Academic Journal

This study evaluated the prevalence and symptoms of posttraumatic stress disorder (I) adolescents who experienced non-destructive, moderate magnitude earthquake. Four  $S...$ 

Subjects: Stress Disorders, Post-Traumatic In Adolescence: Natural Disasters Adver: 6-12 years; Adolescent: 13-18 years; Male; Female

No liver maps in the contract

The custom folder feature provides the ability to create numerous folders, each on a particular topic, in which various results can be sorted and stored.

Academic

Journal

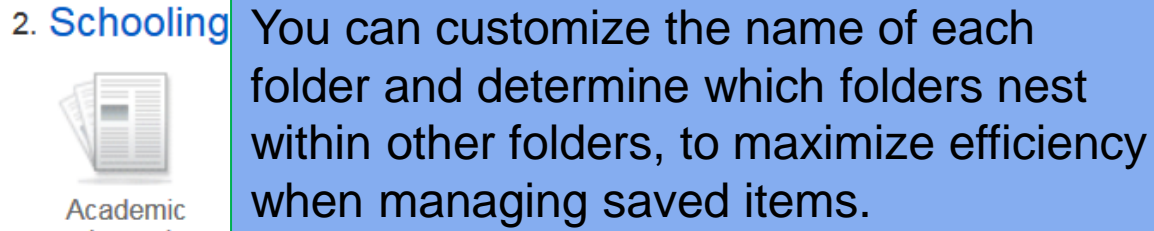

labout FJ1006:

> how it **Murray**

Subjects: Intelligence; Genetics; Prenatal Care; Racial Differences; Intelligence Quot Academic Achievement; Intelligence Tests; Cognitive Ability; Brain; Teachers; Compar Condor Difforonces: Eamily Environment: Secieoconomic Status

### Search Alert feature

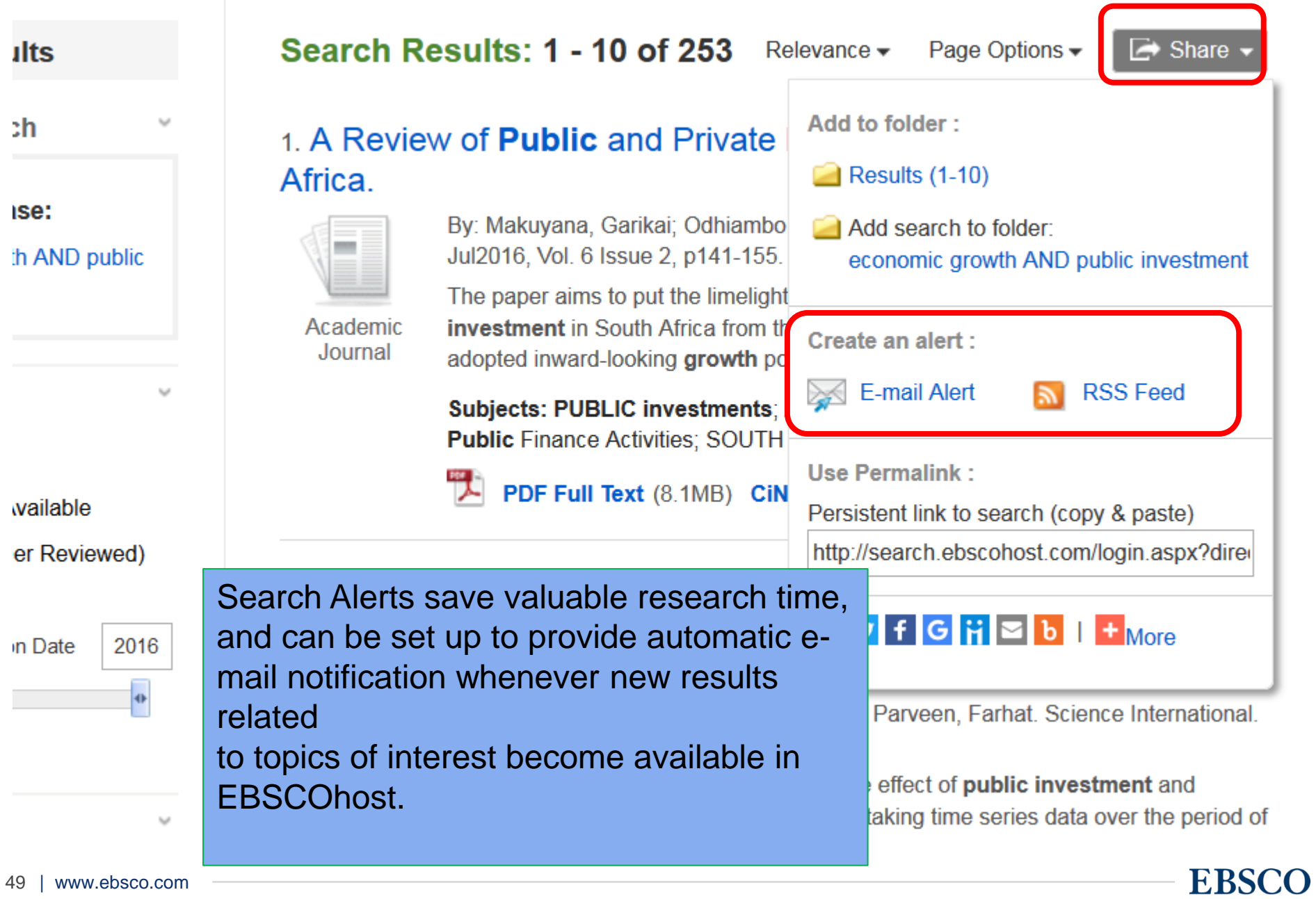

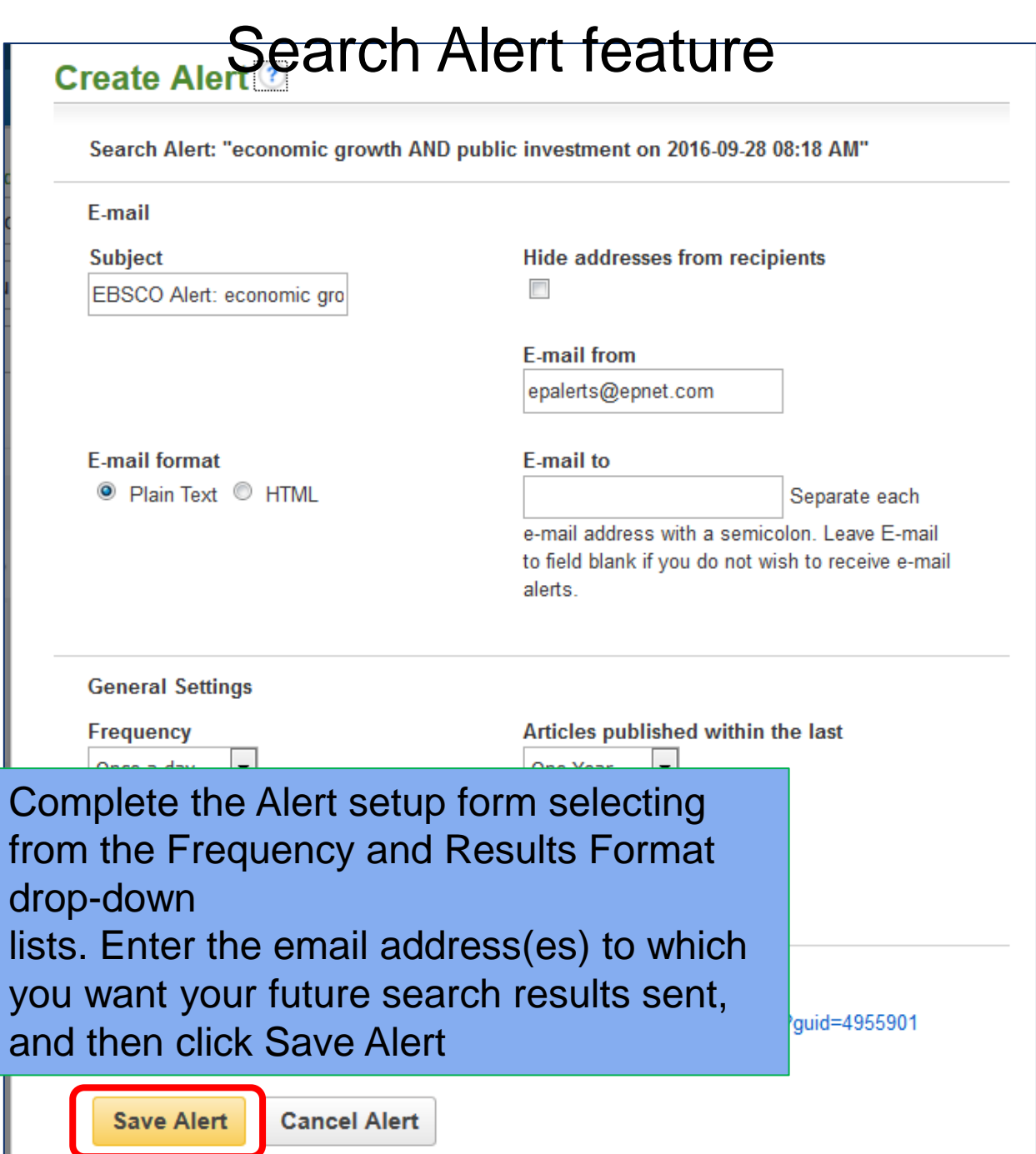

### Journal Alert feature

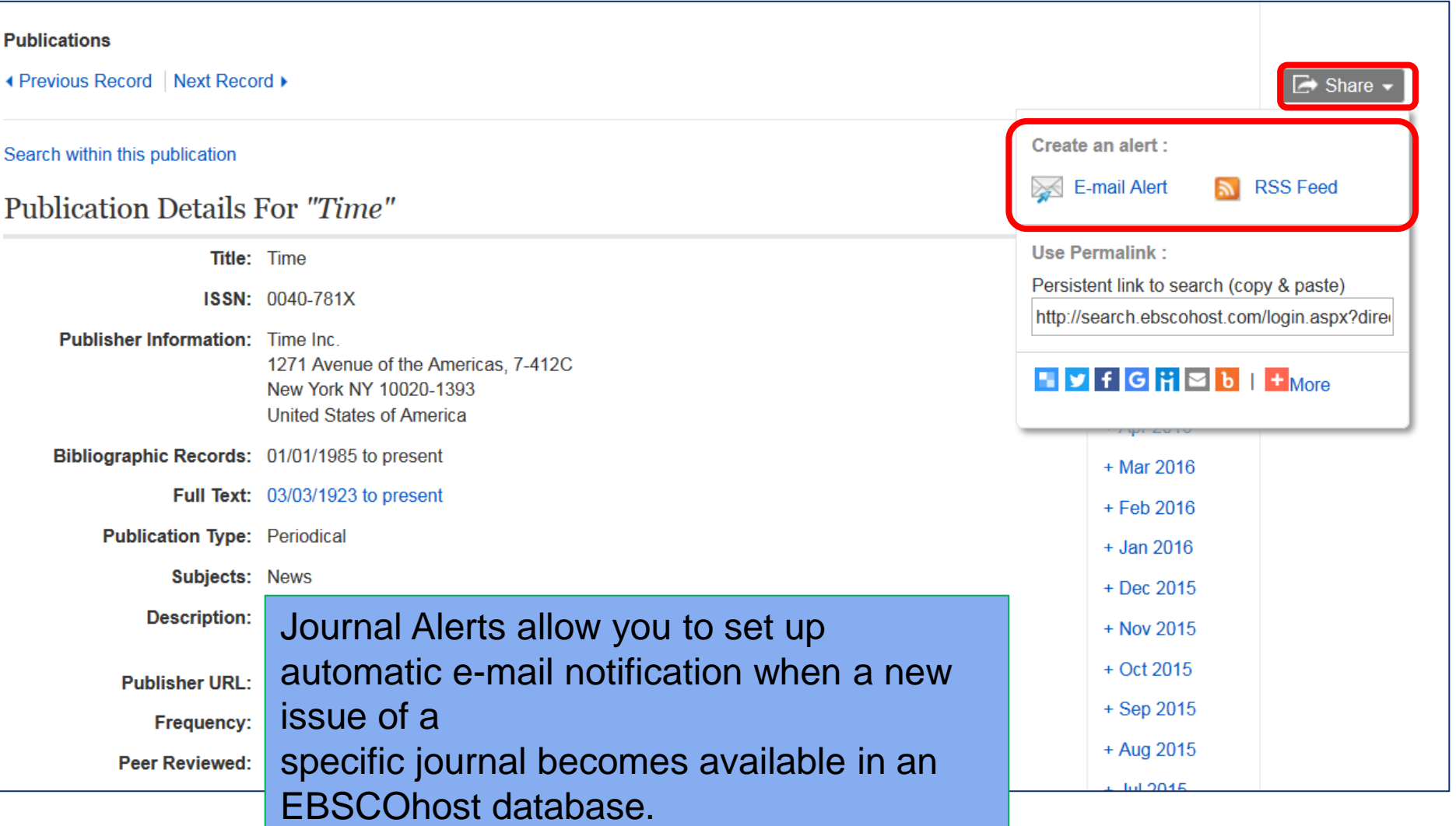

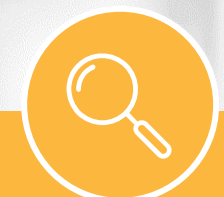

# Supporting Materials

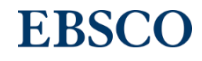

# Supporting Materials

• Online Help – accessible via the Help link in the top right corner

• EBSCO Information Services on YouTube channel:

<https://www.youtube.com/user/ebscopublishing>

- EBSCO Connect: 回魂。 [https://connect.ebsco.com/s/?language=en\\_US](https://connect.ebsco.com/s/?language=en_US)
	- ✓ User Guide
	- ✓ Tutorials
	- ✓ Recorded Training Sessions
	- ✓ FAQ's, etc…

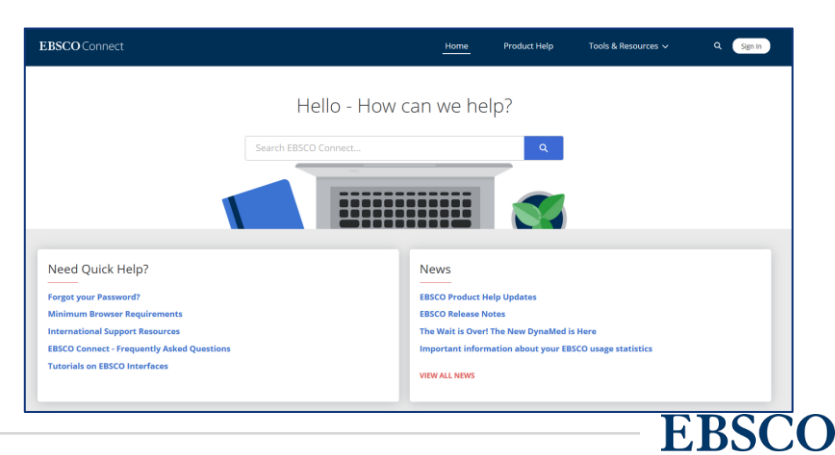

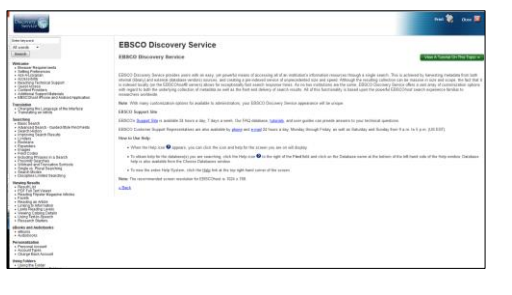

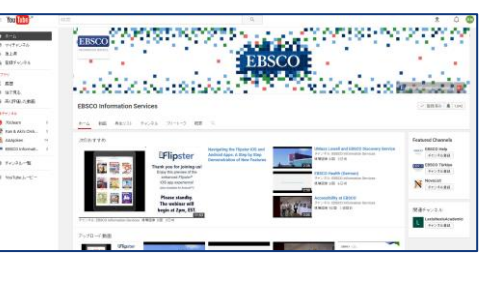

# EBSCO

# THANK YOU !

EBSCO Information Services Japan

For questions, please contact EBSCO at jp-ebscohost@ebsco.com

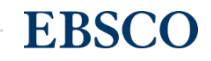